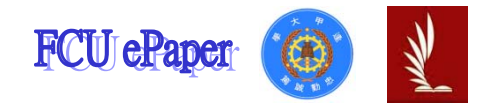

# 逢甲大學學生報告 ePaper

# 報告題名:

進銷存系統比較─快克汽車精品有限公司 vs 永城股份有限公司

作者:邱美文、廖奕婷、陳建宇、林立仁、王嘉甄

- 系級:企業管理學系三甲
- 學號: D9781913、D9781871、D9781663、D9725683、D9781824
- 開課老師:陳建文
- 課程名稱:管理資訊系統
- 開課系所:企業管理學系
- 開課學年:99 學年度 第 1 學期

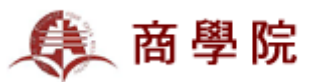

# 中文摘要

# 目的:

對於這次有關於管理資訊系統的報告中,我們想要藉由進銷存的系統來了解資訊 系統對於企業在營運上的影響, 近十幾年來, 幾乎所有的企業都為了要節省人力 和時間成本都會使用電腦資訊系統來做管理,所以我們想要了解,資訊系統是否 真的能夠幫助企業或公司在業務上做管理。

# 過程及方法:

我們會利用課餘的時間到該公司去做參訪,進而了解系統是如何運作的,其中我 們會利用紙張和相機做紀錄,最重要的是,我們會請相關的工作人員為我們實際 操作一次,讓我們知道進銷存系統的操作程序,進而加深印象,在從這個過程裡 找出該系統的優缺點,進而分析這兩家公司所使用的進銷存貨系統的差異。

# 關鍵字:

進銷存系統、資訊管理系統

# 目次

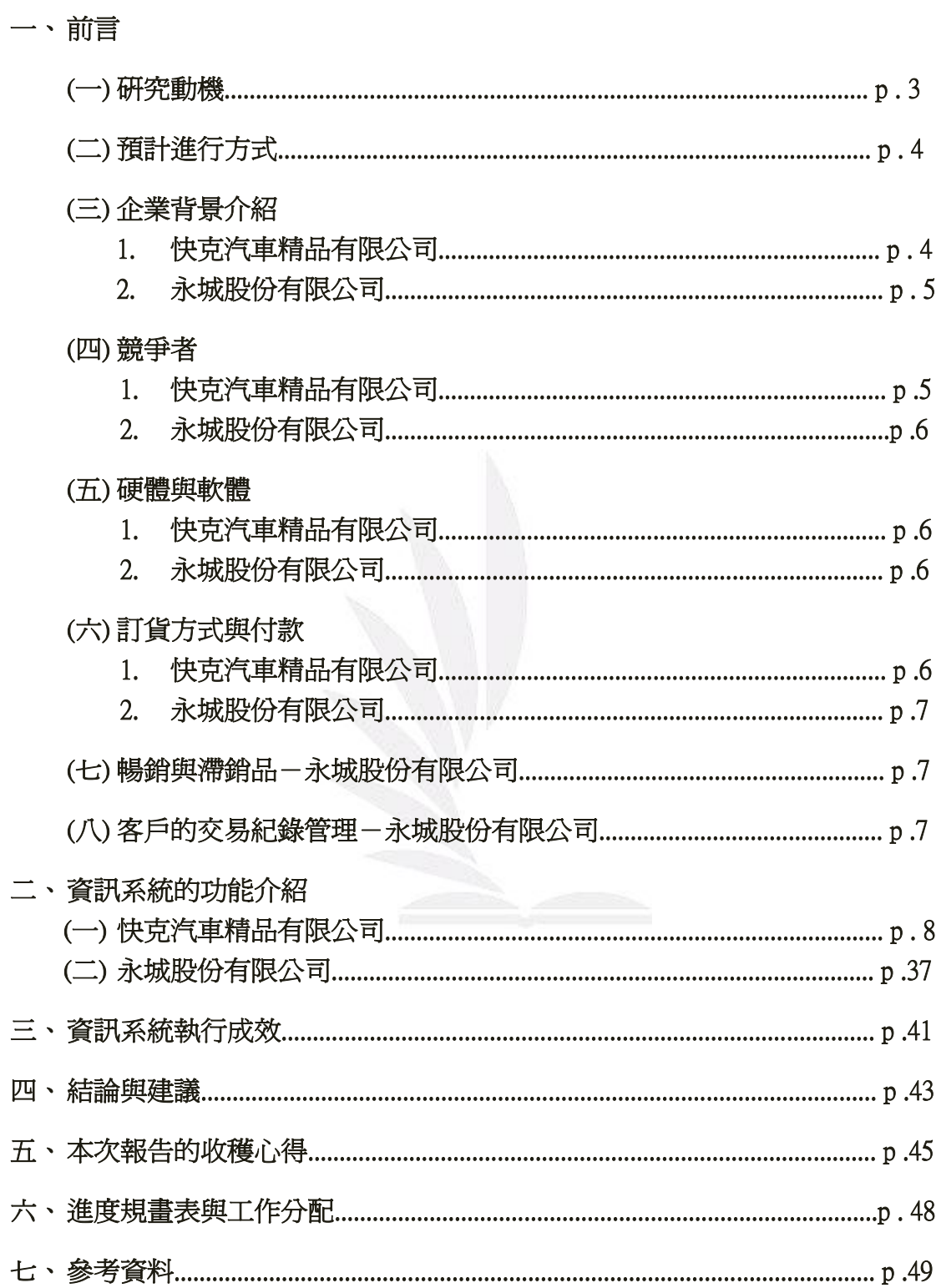

# 一、 前言

隨著時代的進步、科技的發展,管理者們所使用的工具也不停的在改變。現 今,管理資訊系統的使用已成為主流,大多數的公司、企業的管理者都已使用各 式各樣的管理資訊系統來進行輔助,經營自己的公司。管理資訊系統的發明與應 用,也確實將企業管理帶向一個新的里程碑。管理資訊系統的種類五花八門,舉 例來說,點餐系統、存貨系統、進出貨系統、會計系統等等,都屬於管理資訊系 統。這些管理資訊系統能幫助組織降低生產成本、改善生產力、改進支援系統、 及進行組織變革等。除此之外,在企業之間競爭激烈的現在,管理資訊系統更可 加強企業整體的競爭能力,替企業創造競爭優勢。因此,我們認為管理資訊系統 的運作,對企業管理的優質化是有所幫助的。然而,各企業所使用的管理資訊系 統並不盡相同,其中也有優劣的存在。透過比較,我們可以找出不同的管理資訊 系統之間,彼此所擁有的優缺點。

對我們來說,這是我們從未接觸過的一塊領域,所以應該是一份獨特的報 告,而對本組成員來說也是個另類的挑戰,關於這次的報告,我們這個報告做起 來較麻煩,這次要參訪的兩家公司,一家在台南,一家在台中,要做一個報告勢 必要兩家都要去參訪了解,並且要做出完整且精闢的內容。另外,更重要的是還 要做出完善的工作分配,避免分配不均造成組員之間的衝突,相信在這點上,身 為組長的人應該會有公正且理性的決定。

### (一)、研究動機

在這個資訊發達的時代,很多公司或企業都會把重要的資料存放在電腦裡, 因此我們的報告還沒開始做就遇到了難題,因為大部分的業者不願意幫助我們完 成報告,也就造成報告裡最重要的主角不知道在哪裡。關於這次的報告很幸運 的,有兩位組員家中剛好都有進銷存系統,且性質類似,只是主公司的系統是向 軟體公司購買的,而對照公司的系統是董事長與軟體公司合作研發的,因此可以 藉此來比較兩者的進銷存系統之差異與其相同的地方。

我們報告的內容是有關貨物的進出,一家公司最重要的事莫過於要如何賺取 利潤,所以從產品的原料開始到製程、出貨,這個過程是非常重要的。對原料來 說,若不是自己生產就是要靠上游公司,因此原料的進貨過程就扮演著重要的角 色。而原料經過製程後就是完成品,這個產品要賣給顧客,就必須要經由出貨這 個過程將產品送到消費者手中。而整個流程要如何才能順利完成,在過去是一件 複雜的過程,但是現在都可以利用電腦資訊系統來處理,使繁雜的事情變得簡 單,並節省了很多的人力和時間成本。

個案中的快克汽車精品公司主要是在研發與生產載運腳踏車的攜車架,且在 市場上是以「Travel Life」這個名稱為產品品牌的名稱;而另一間永城股份有限 公司則是一間代理商,他們專門代理一些國外品牌的男士皮鞋,並在各大百貨公 司皆有設置專櫃。進銷存的系統對於公司的倉儲管理十分重要,在尚未使用進出

貨系統前,公司必須只能用人工的方式進行點貨,這是十分花費時間的工作,而 在引進進銷存系統後,公司在盤點存貨時,就不用花費太多的時間,而剩下的時 間,也就可以拿來從事其他的工作,因此能省下不少的時間與人事成本。然而企 業面對新科技時代要如何運用最適合的資訊系統來做出最正確的決策,協助公司 的發展是非常重要的課題,因此,我們找了兩間公司,透過訪問了解他們所使用 的管理資訊系統的運作方式及特點,並將兩間公司所使用的管理資訊系統進行比 較,期望能對這項系統有進一步的了解。

# **(**二**)**、預計進行方式

我們會利用課餘的時間到該公司去做參訪,進而了解系統是如何運作的,其 中我們會利用紙張和相機做紀錄,最重要的是,我們會請相關的工作人員為我們 實際操作一次,讓我們知道進出貨系統的操作程序,進而加深印象,在從這個過 程裡找出該系統的優缺點,進而分析這兩家公司所使用的進出貨系統的差異。

# (三)、企業背景介紹

# 快克汽車精品有限公司

起初,此公司是以「尙益銅器股份有限公司」的名稱,是在從事瓦斯爐的銅 蓋的生產,並與櫻花廚具合作,但是因為近來櫻花在大陸設廠,又因大陸生產成 本比台灣便宜,所以老闆決定要投入其他行業。

 另外因為老闆的個人興趣,所以發明了「快克省油加速器」,進而進入了有 關汽車配備的市場。之後老闆發現了汽車休旅配備的市場,進而投入一百多萬做 為資本額,並在 2002 年成立「快克汽車精品有限公司」,然後以「Travel Life」 的品牌,打入汽車休旅配備的市場。在公司人員方面,大致上有十幾位,其中行 政人員有四個;業務方面有三人,分別負責北中南三個地方;作業員方面有七個 人,以及公司的老闆。

公司的初期(2002~2005),與高鐵工業股份有限公司合作,跟他們購買產品, 並以「Travel Life」的品牌在市場上推出,但自 2006 年後,因外銷工廠之產品 不佳、設計上有瑕疵,所以該公司決定自行設計產品,而不再依靠外銷公司。在 產品製作生產方面,公司則改採與外面的模具廠及零件加工廠配合,自行生產符 合顧客所需要的產品。

為了因應政府的政策與協助產品銷向海外,公司在 2006 年,通過了 ISO9001:2000 之認證,並且也通過國家的ARTC認證的測試,證明產品符合國 家的安全標準。而近年來也開始與各大汽車公司合作,例如:中華汽車、福特、 馬自達等。

### 永城股份有限公司

公司的成立是在 1989 年 5 月,是從事進出口貿易及百貨公司男鞋專櫃的經 營,而在當時的資本額爲 500 萬元台幣,那時的一碗陽春麵約爲台幣 12 塊。他

們在全省各大百貨公司的專櫃進行自有品牌及代理進口品牌的男鞋及鞋類附屬 品的零售。另外代理品牌除了日本第一紳士鞋品牌「REGAL」外,還有義大利的 代表性品牌「SANTONI」及日本知名品牌「Marelli」及「GOLF」…等。現有專 櫃數量 25 個含全省太平洋 SOGO 百貨及新光三越百貨、高島屋、統一阪急等日 系百貨及遠東百貨…等。另外 2009 年三月開始引進當今日本第一人氣的義大利 包包品牌「OROBIANCO」開始跨足流行包的進口與零售。

公司運作方式是採用和其他專業領域的公司分工為主,貨物從海關運送到公 司倉庫都是跟報關行合作,另外貨物從倉庫到全國各地的營運據點都是跟貨運公 司合作,因此他們並沒有自己的物流運輸系統,因此節省了較多的運輸成本。

以人員方面來說,內部員工大約十個人,大多都是負責行政的工作,但是因 為員工有限,所以當遇到工作份量大的時候,大家都會一起合力完成它。另外, 外部的員工大約有五十人,是負責營運據點的行銷人員,就是指門市人員,而這 些人員的招募與培訓都不是由總公司負責,而是由派往北、中、南的行銷主管全 權負責。

此外,負責會想從事該行業,是因為當初在日本留學時,有接觸到男鞋層面 的領域,所以累積了一些人脈,並且在回到台灣時剛好正逢太平洋 SOGO 要在台 灣設公司,所以藉由這個機會引進「Marelli」的品牌。

# (四)、競爭者

### 快克汽車精品有限公司

1. 都樂集團

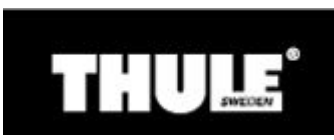

2. MAO

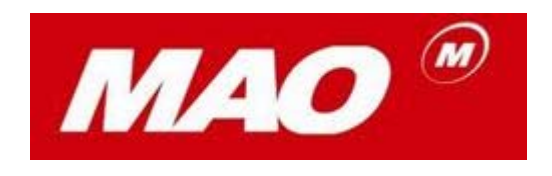

3. Fiamma

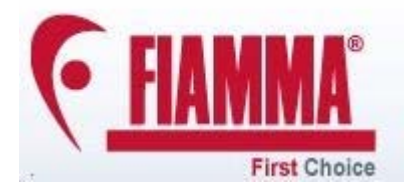

永城股份有限公司**(**只針對內銷**)** 

1. Waltz

### (五)、硬體與軟體

該公司目前有三台電腦在處理公司的業務,有兩台電腦有安裝進銷存系統, 是專門在處理進銷存的業務;另一台電腦則是負責收信並回覆客戶的問題,另外 有需要時也會做一些圖文書處理。該公司三台電腦的作業系統皆為「Windows XP」,而應用系統則為「Microsoft SQL Server 2005」。

# 永城股份有限公司

永城股份有限公司目前共有 31 部電腦負責總公司及全省所有專櫃的庫存管 理。其中一台位於總公司,其所安裝的系統擁有最高權限,可以制定進貨、出貨 等所有決策;其餘皆爲分散於全省各專櫃的電腦,其使用的系統沒有進貨出貨的 權限,只能記錄交易紀錄以及查詢其他各倉庫的庫存。此外,總公司的電腦可以 遠端監控所有專櫃的電腦,可有效避免各專櫃人員在違反公司規定的狀況下使用 電腦。所有的電腦使用的作業系統皆為 Windows XP。

# (六)、訂貨方式與付款

# 快克汽車精品有限公司

該公司的訂貨方式是採「電話訂購」或者是「直接向業務人員訂購」,且當 公司接到客戶訂單時,通常是先以紙本記錄,之後才輸入系統裡建檔。而公司的 訂貨方式是以少量為主,因為公司怕客戶會囤積產品,造成日後客戶如要求退貨 時,會造成公司處理上的不方便。

在付款方面,通常都是以匯款或支票付款,而部分客戶也會要求用現金交 易,所以業務員就會定期去收錢並拜訪客戶。另外,如果是第一次交易的客戶通 常都是貨到付款,而公司會請貨運公司收錢,並在日後由貨運公司把錢匯進公司 戶頭。

### 永城股份有限公司

在訂貨方面,貨品的訂購是以買斷的方式,所以商品的進貨量都必須拿捏得 當。而公司也會透過之前所賣出的資料,來決定之後要進的商品類型。至於,付 款方面,永城股份有限公司與國外廠商交易時,是使用信用狀來付款,而信用狀 是(開狀)銀行依照進口商的請求而開給出口商(受益人)的文書,開狀銀行承 諾在該文書上規定條件下,代替進口商負責支付貸款的責任。也就是說,信用狀 就像是一張一定能夠兌現的支票。國外的廠商持信用狀至國外的銀行請款,國外 的銀行向我國銀行要求進口商支付這筆款項。另外,再對 於客戶的部分,他們每一個營運據點的帳目是分開處理,由專櫃與顧客交易收 錢,最後交由回總公司統整各帳目資料,而付款方式為一般的交易行為,付現或 是刷卡皆可。

## (七)、暢銷與滯銷品-永城股份有限公司

 因為每個人的觀點不同,並且每年的流行趨勢也不盡相同,所以會有些東西 賣的很好,有些則是乏人問津,公司會透過賣出的資料,經過電腦統計,哪些性

質的東西會好買,那些類型的東西不受消費者的親睞,未來在進貨的時候將會盡 量避免這類商品。而滯銷的商品的處理方面,將會在年終,或是有活動時舉行降 價特賣,以求降低損失。

# (八)、客戶的交易紀錄管理-永城股份有限公司

首先,公司會建立顧客的基本資料,客戶的每一筆交易都會被記錄在電腦當 中,像是:何時購買、購買的商品為何,以及金額等等…都會被完整紀錄,並且 累積到一定金額的顧客就會成為VIP客戶。

而公司將這些VIP客戶視為最有價值顧客,是公司的重點對象,並針對這 族群的顧客,都會定期的寄送最新產品資訊,並且在特殊節慶,或是生日時發放 禮券,以刺激顧客消費。如果客戶超過一定時間沒有和公司有交易行為,也將會 取消VIP的資格。

# 二、 資訊系統的功能介紹

# **(**一**)**、快克汽車精品有限公司:凌越-最佳拍檔**(**豪華版**)**之進銷存系統

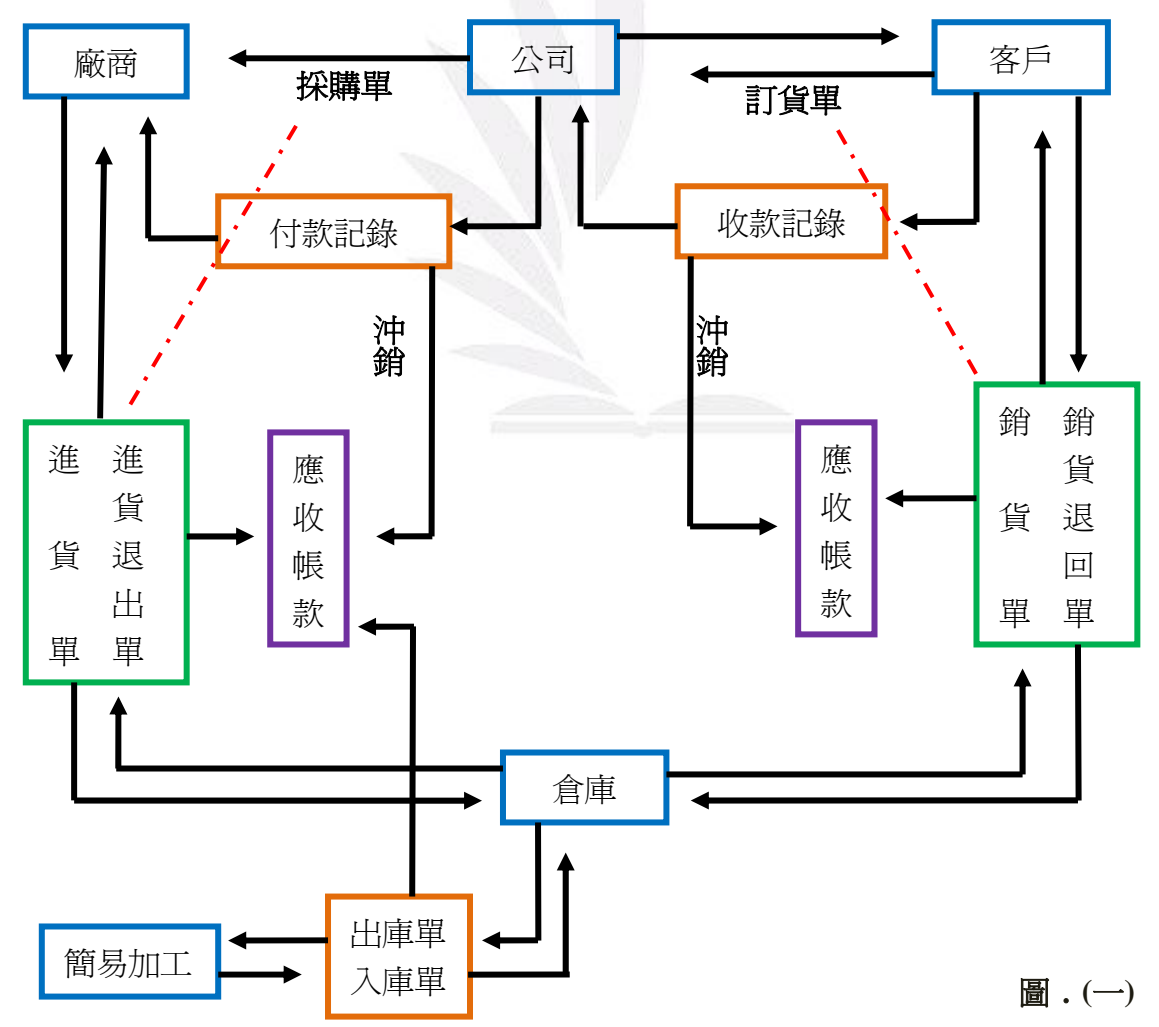

# 1﹒系統架構

# 2﹒系統登入畫面

在下方的紅色方塊處,輸入自己的帳號與密碼便可進入系統,處理作業。

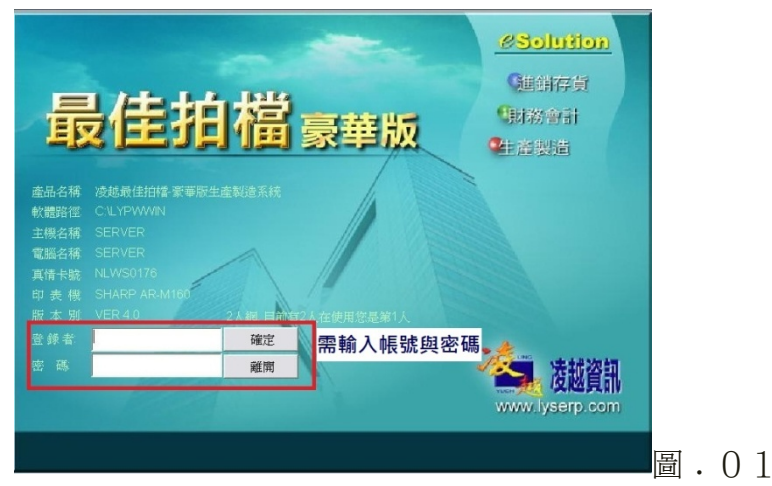

# 3﹒主選單畫面

系統登入後,會直接進入主選單的系統畫面。而系統的主選單畫面可以分為 以下三個部分:

- 1. 最上方紅色的部分為「主功能選單」,是將同性質的作業歸類在同一功能之 中。例如:「基本資料」下包含了,客戶、廠商、貨品等基本資料。
- 2. 左邊綠色的部分為「桌面主選單」,是將相關的作業歸納在一起的功能選項。 例如:「進貨管理」下包含進貨退回單、進貨單、進退貨明細表等,與進貨 有關的單據或報表都在此功能下。
- 3. 右邊橘色的部分為「管理選單」,是使用者可依其個人工作項目以及經常查 看的報表,自行分類設定並歸納在選單中。例如:每日工作、日常銷退貨報 表、利潤表等。

而以上的三個方式都能夠進入作業畫面,雖然進入方式不同,但其結果都是 一樣的。

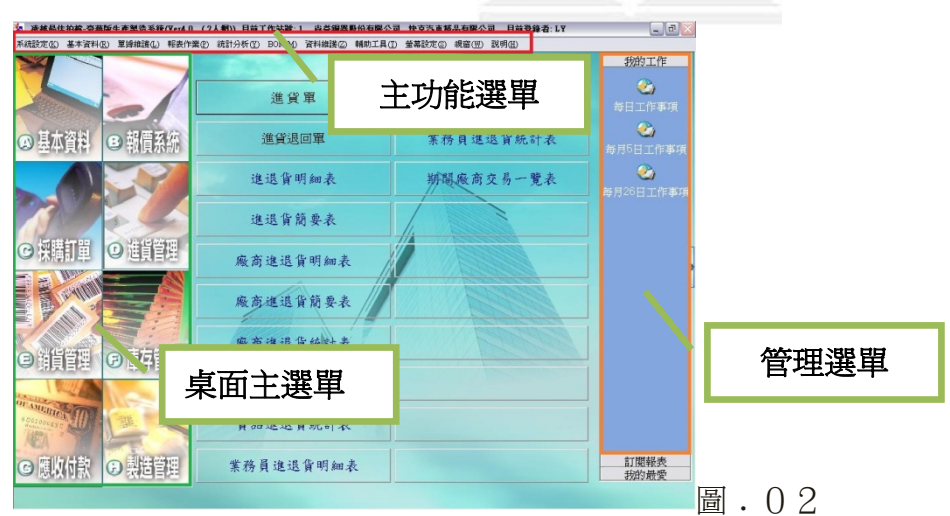

# 4﹒基本資料

由「桌面主選單」的部分,點選「基本資料」,進入基本資料系統。

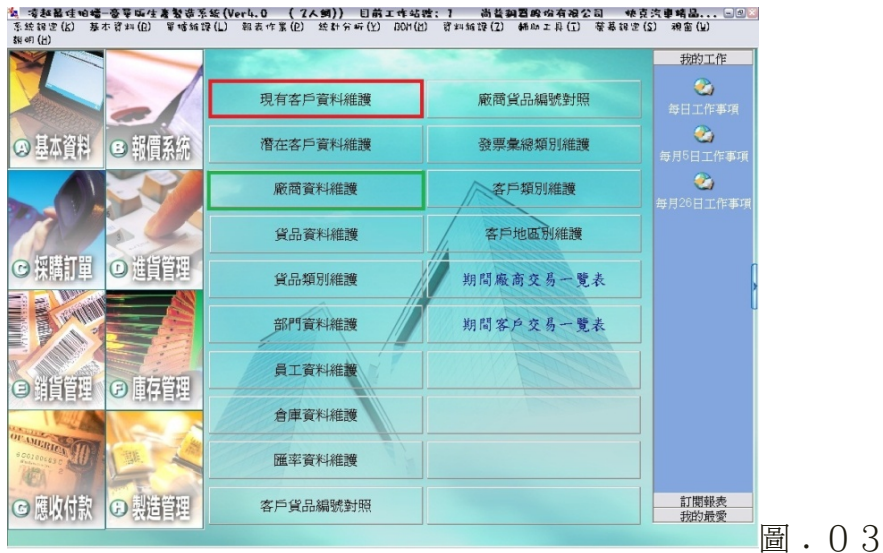

# **(**1**)**﹒客戶資料維護

進入基本資料系統後,點選上圖紅色框框處,即可進入「客戶資料維護」。此 功能是用來建立客戶的基本資料。其建立步驟為:

- 1. 在「客戶編號」的地方輸入「C?」,系統就會自動編號完成。
- 2. 再輸入客戶的基本資料,如:公司地址、電話號碼、統一編號等。
- 3. 最後按存檔,客戶資料的建立就完成了。

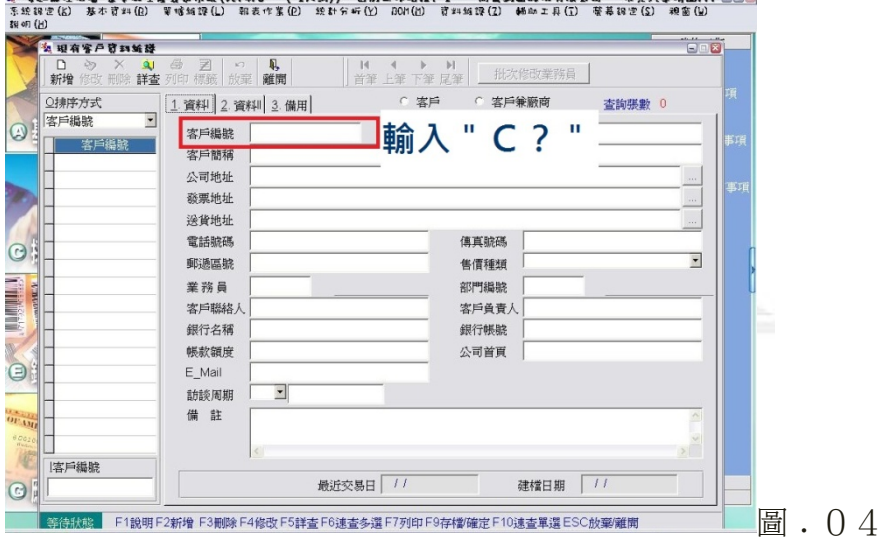

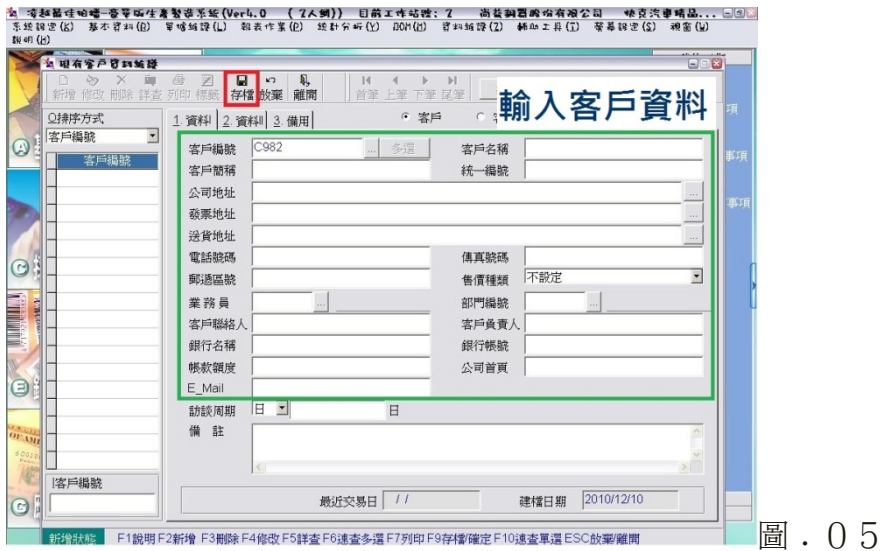

# **(**2**)**﹒廠商資料維護

進入基本資料系統後,點選圖. 03的綠色框框處,即可進入「廠商資料維 護」。此功能是用來建立廠商的基本資料。該功能的操作與客戶資料維護相同, 唯一不同的是在「廠商編號」的地方輸入「A?」或是「B?」,而「A」代表 的是原料供應商;「B」代表的是加工廠商。之後,系統就會自動編號完成。

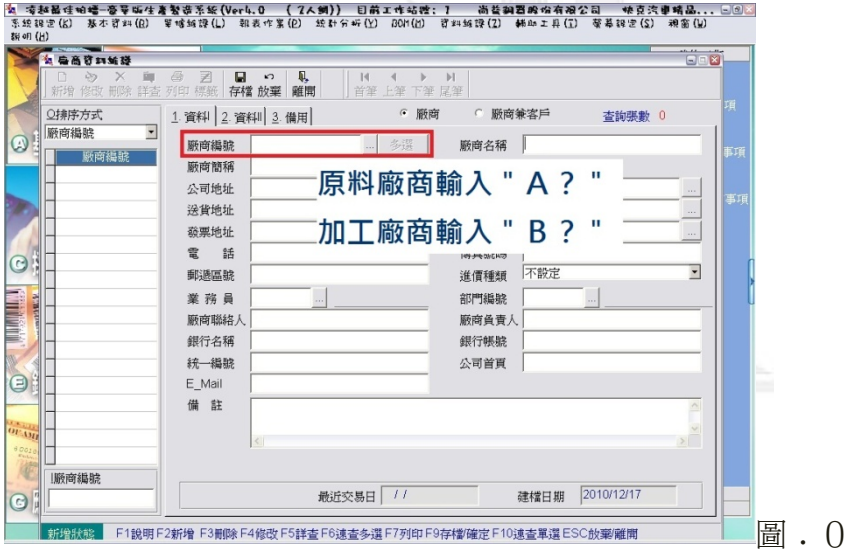

圖﹒06

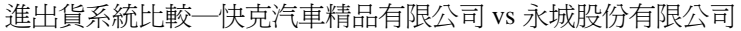

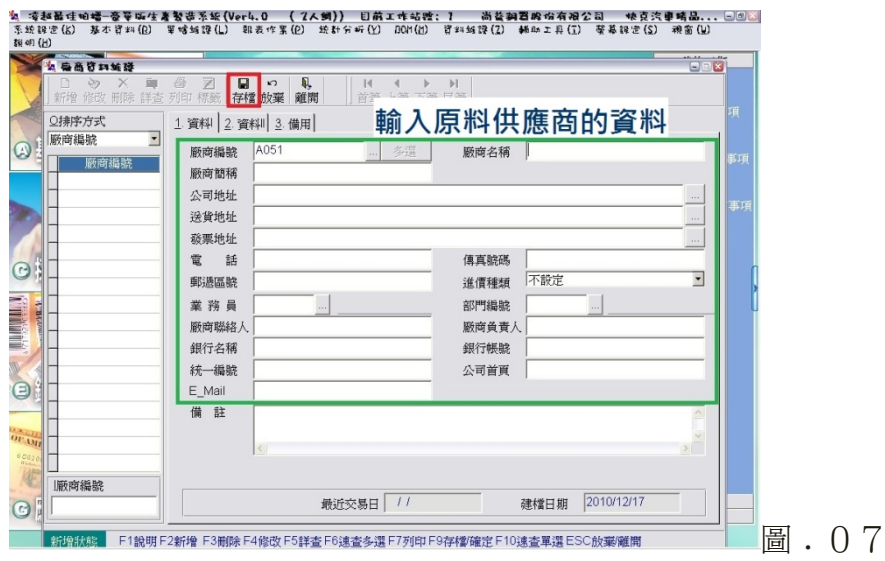

(1) **可起最佳明暗-容等或生產製造系統(Verl.O. (ZA纲)) 目前工作硫酸:1 - 高菱銅菌酸指有相公司 - 佛克汽車精品... [1] (1)**<br>系统能定位 基本资料组) 等嗜稀镍值) 能表作某位) 统計分析位 BON值) 资料编镍(I) 稀加工具(I) 蔡基银定(S) 相靠(N)<br>期明值)  $ATM$ **Bex** 日 日 朝 朝 <br>存檔 恢棄 離開 **N**<br>音筆  $\overline{4}$  $\rightarrow$  $H$ 輸入加工廠商的資料 ◎排序方式 1 資料 2 資料 3 備用 Ī. 厥商編號  $\odot$ 服商編號 **B019** 嚴商名稱  $\Box$ **BANKIRES** 厰商簡稱 公司地址 送貨地址 複製發票地址 F11 複製送貨地址 F12 發票地址 電話 傳真號碼  $\odot$ 不設定  $\overline{\phantom{a}}$ 郵遞區號 進價種類 業務員 部門編號 厰商聯絡人 **腋商負責** 銀行名稱 銀行帳號 4 統一編號<br>E\_Mail 公司首頁  $\bigcirc$ 備証 or as 國 顺 編號 建檔日期 2010/12/17 最近交易日 | //  $\odot$ 圖.08 -<br>太陰 - F1説明 F2新増 F3删除 F4修改 F5詳査 F6速査多選 F7列印 F9存稽[確定 F10速査單選 ESC放棄[離開]

# 5﹒採購訂單

由「桌面主選單」的部分,點選「採購訂單」,進入採購系統。

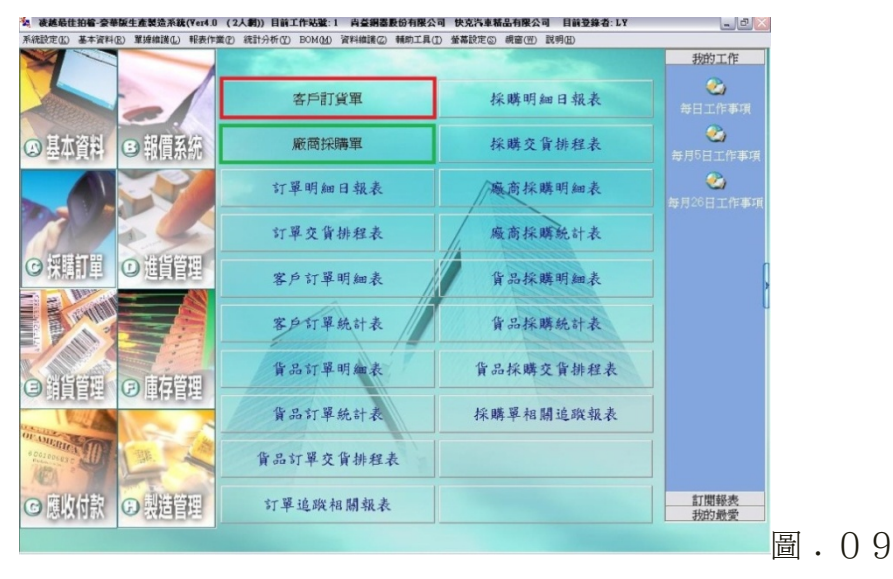

11 逢甲大學學生報告 ePaper(2010 年)

**(**1**)**﹒廠商採購單

廠商採購單是進貨的前置作業,透過採購單告訴合作的零件供應商要進貨的 內容。點選上圖綠色框框處,即可進入廠商採購單。其建立步驟為:

- 1. 先按「新增」。
- 2. 選擇供應商的名稱,而系統就會自動將相關的基本資料顯示出來。
- 3. 點選貨品編號,選擇公司要進的產品原料及數量。
- 4. 最後,按「存檔」即可。

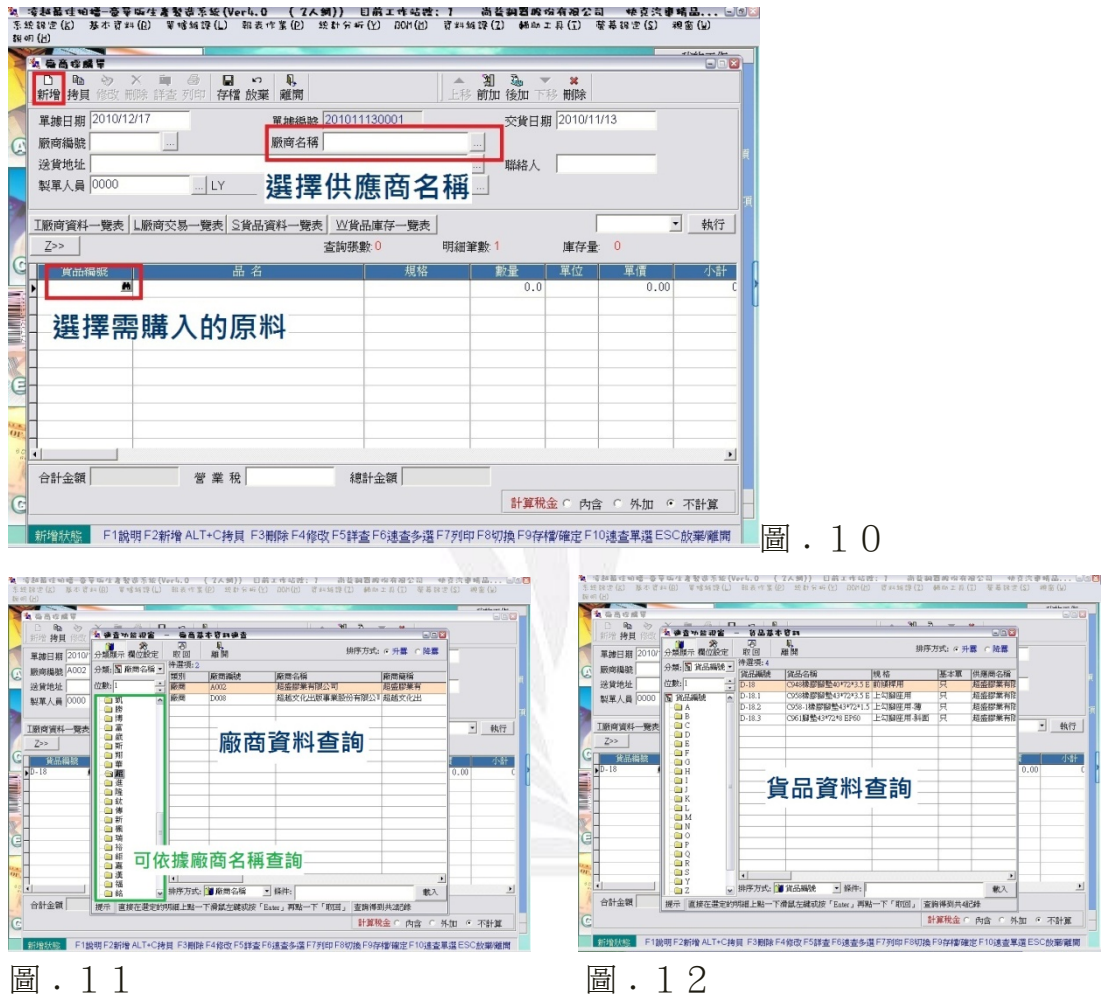

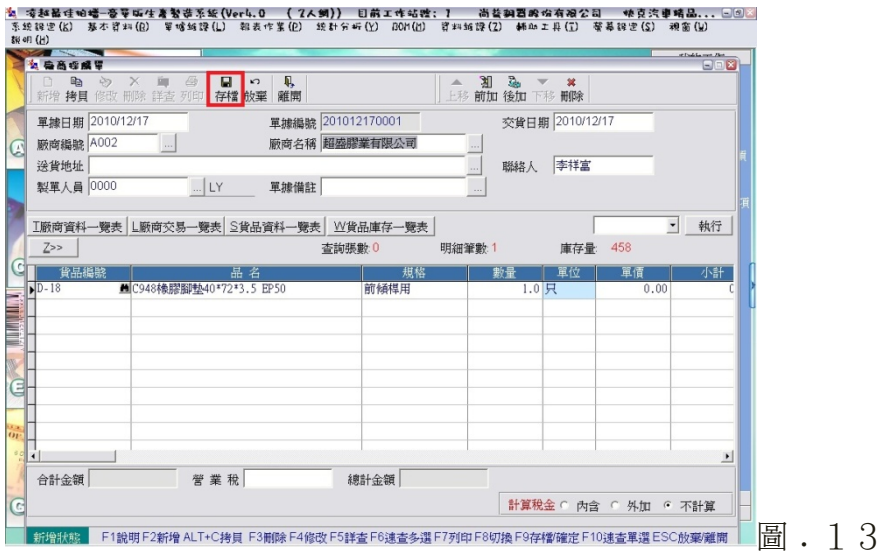

# **(**2**)**﹒客戶訂貨單

當公司收到客戶的訂單時,所要建立的單據。點選圖.09紅色框框處,即 可進入客戶訂貨單。而客戶訂貨單的建立方是與廠商採購單的建立方式一樣,只 差在第二步驟,要選擇的是「客戶名稱」及第三步驟是,要選擇「預銷出的公司 產品」。

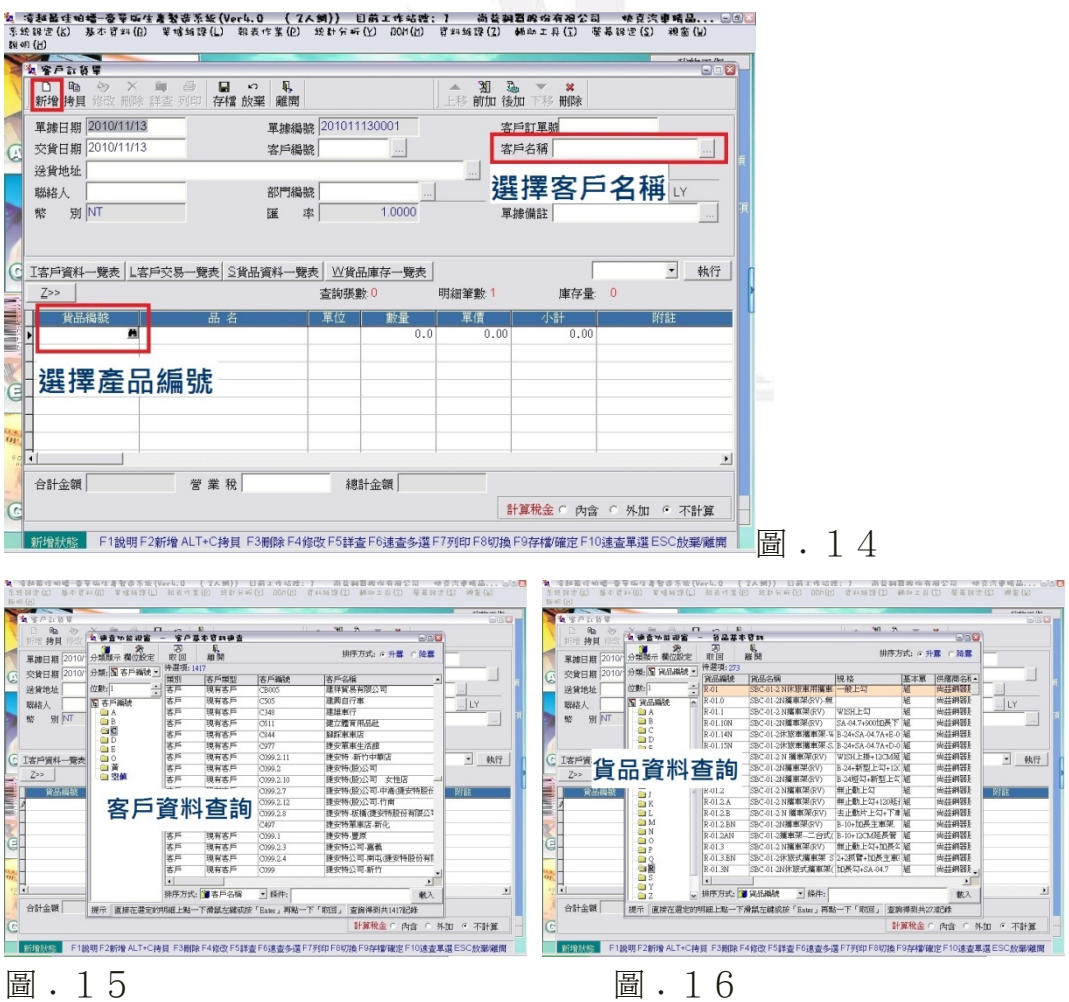

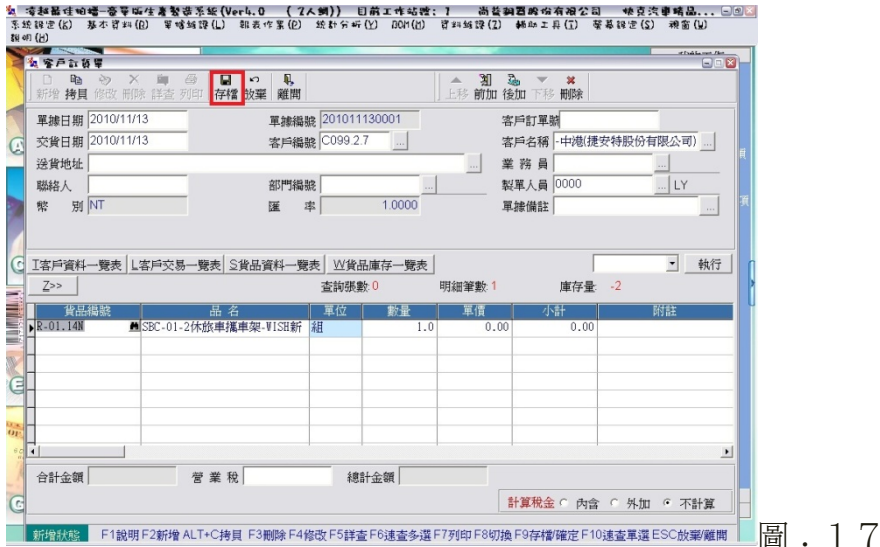

# 6﹒銷貨管理

由「桌面主選單」的部分,點選「銷貨管理」,進入銷貨系統。

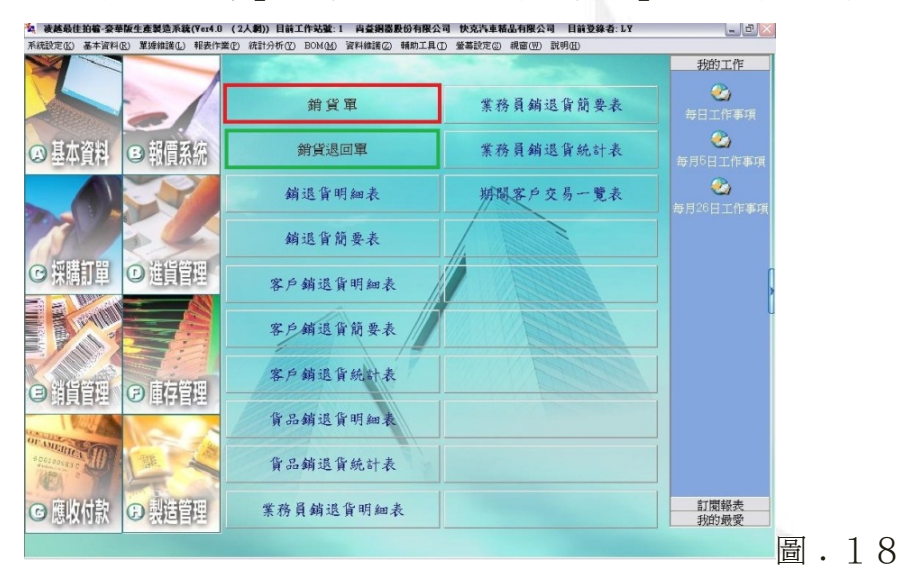

# **(**1**)**﹒銷貨單

「銷貨單」是要賣產品給客戶時,所必須建立的單據。要建立銷貨單就是要 去點選是上圖的紅色框框處。銷貨單的建立方式有兩種方法,可依「客戶訂貨單」 來建立或是直接建立。其建立步驟為**(**依據客戶訂貨單**)**:

- 1. 按視窗左上方的「拷貝」。
- 2. 選擇「客戶訂購單」。
- 3. 選擇符合的單據。
- 4. 最後,按「存檔」,則銷售單就建立完成。

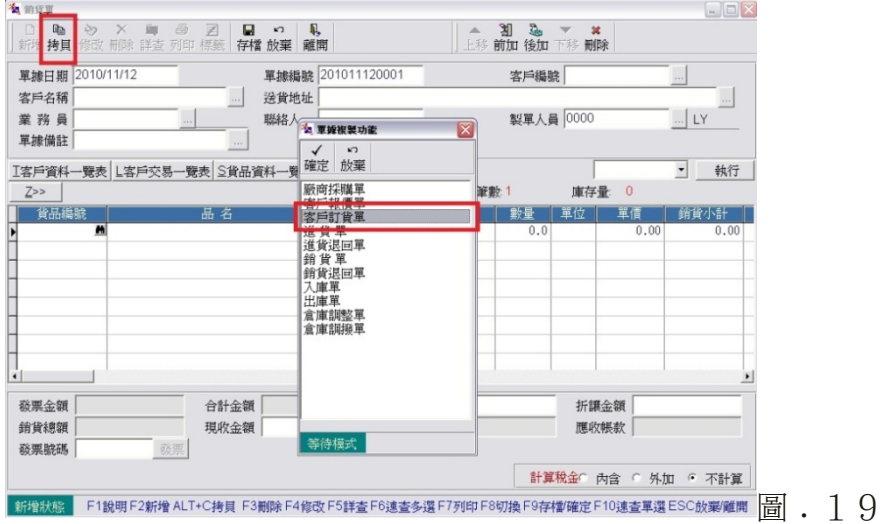

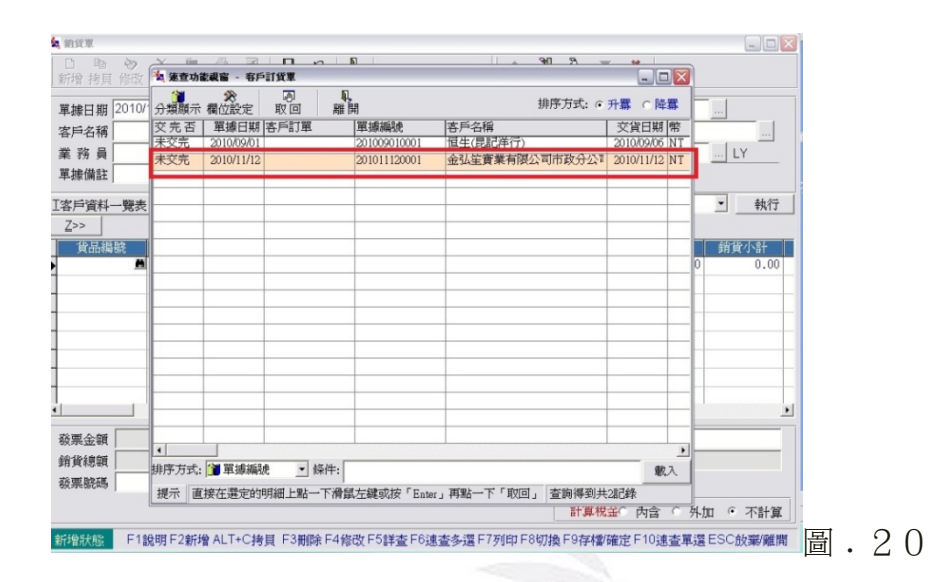

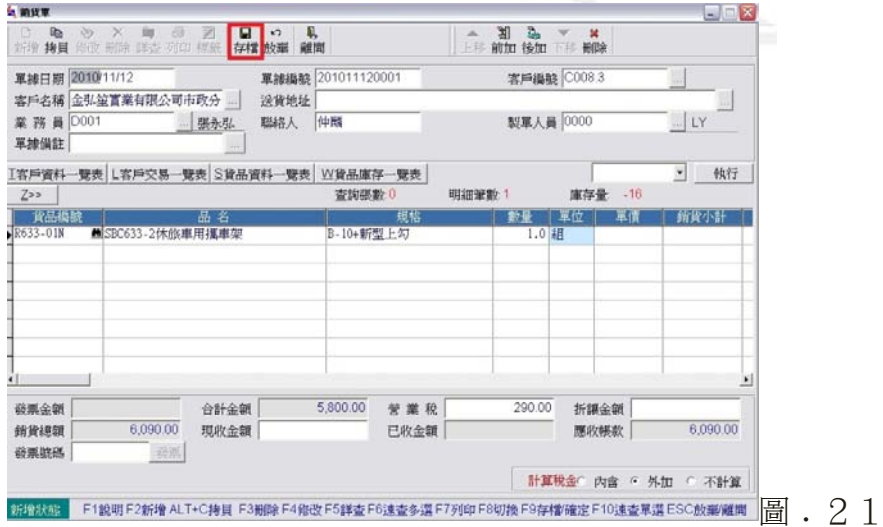

# **(**2**)**﹒銷貨退回單

「銷貨退回單」是在處理客戶退貨時所建立的單據。而要建立銷貨退回單就

是要去點選圖. 18的綠色框框處。其建立步驟為:

- 1. 先按「新增」。
- 2. 可以選擇直接輸入銷貨單號或者是輸入客戶編號。
- 3. 如是輸入「客戶編號」,則點選中間部分的「客戶交易一覽表」,進行查 詢。
- 4. 選擇「銷貨單據」。
- 5. 點選客戶要退的產品,並按「存檔」即可。

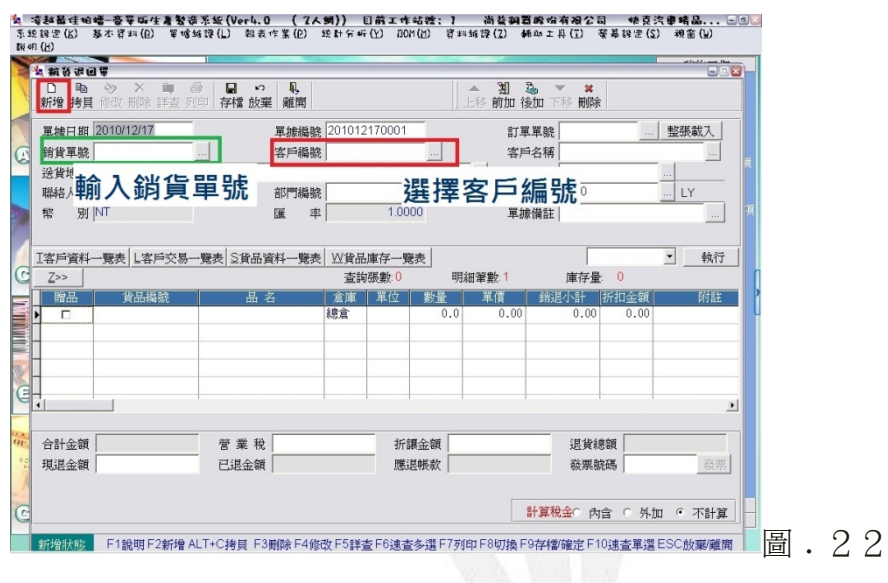

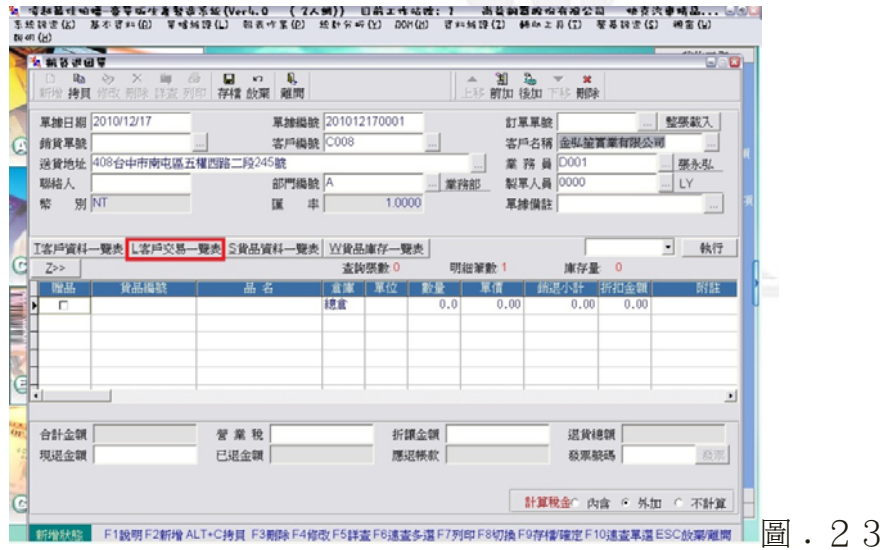

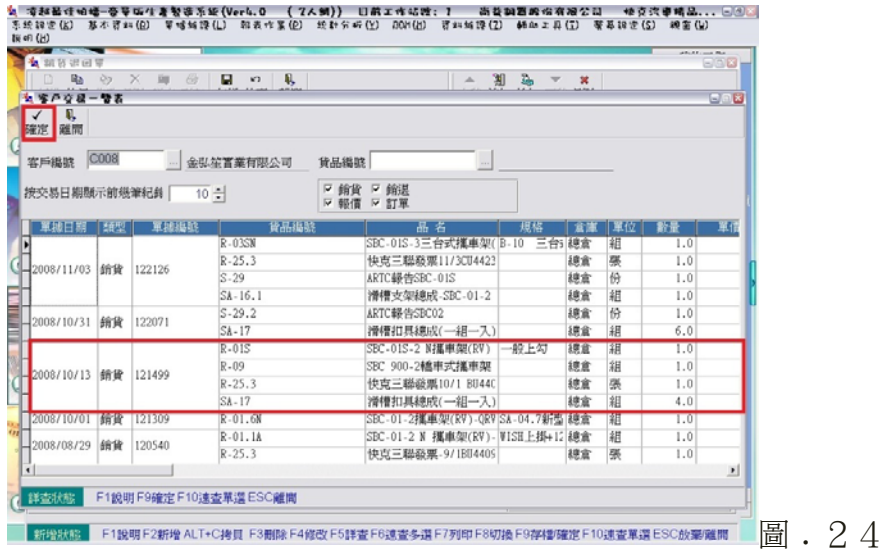

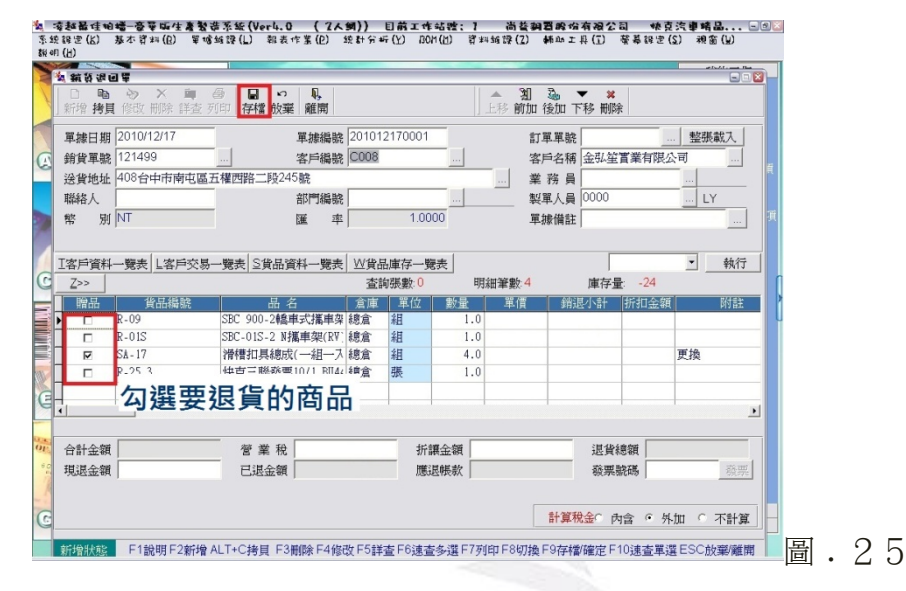

# 7﹒進貨管理

由「桌面主選單」的部分,點選「進貨管理」,進入進貨系統。

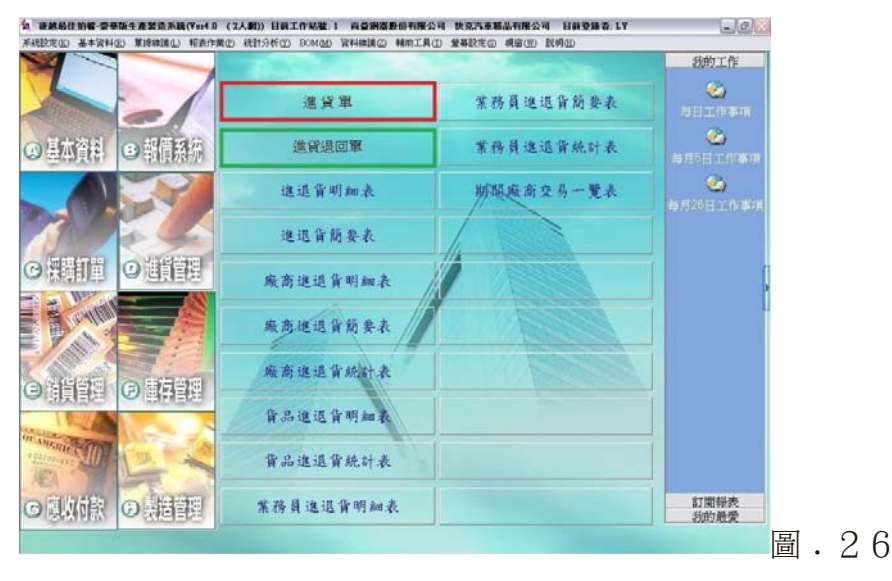

**(**1**)**﹒進貨單

「進貨單」是供應商要交貨時,要建立的單據。而要建立進貨單就是要去點 選上圖的紅色框框處。而進貨單的建立方式與銷貨單一樣有兩種方法,可依「廠 商採購單」來建立或是直接建立。其建立步驟為**(**直接建立**)**:

- 1. 按「新增」。
- 2. 選擇供貨廠商的編號與點選貨品編號,選則需進貨的零件。
- 3. 最後,按「存檔」及建立完成。

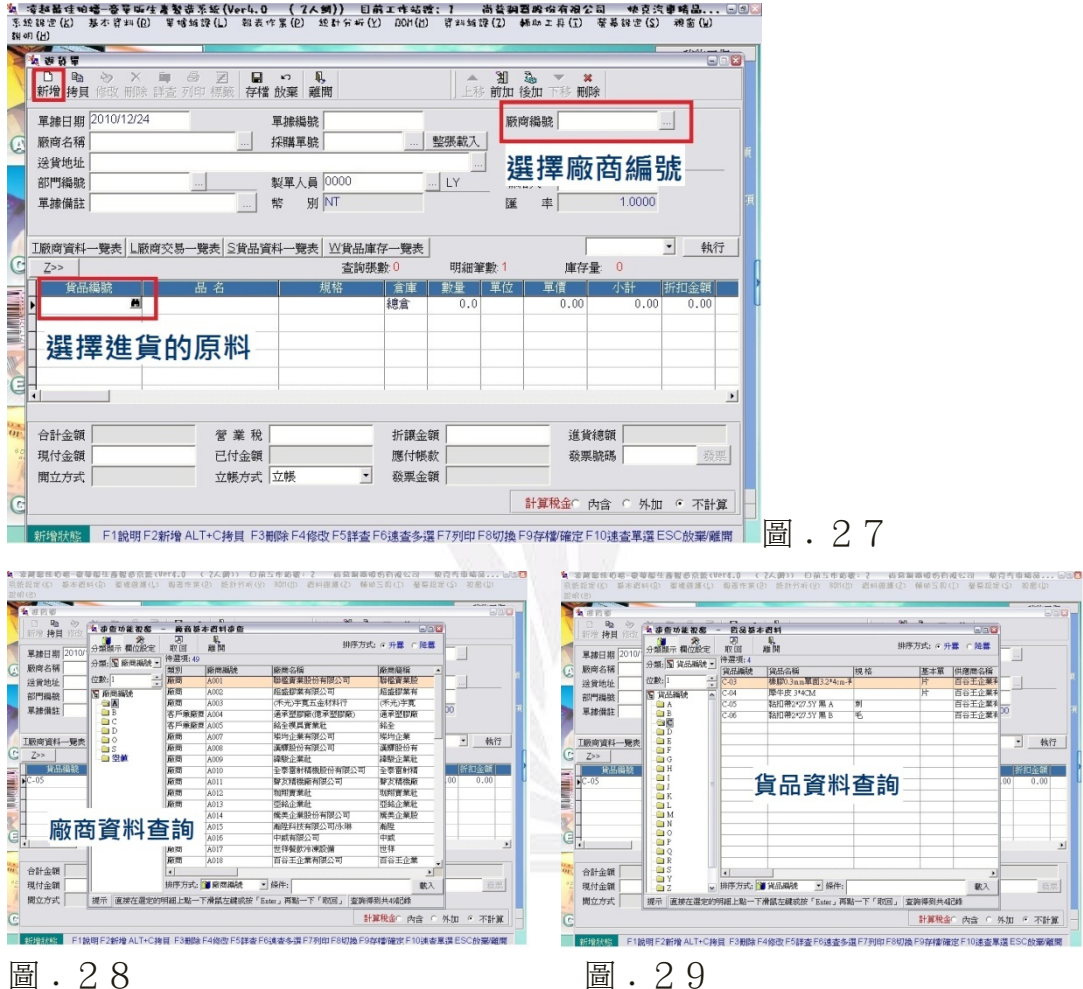

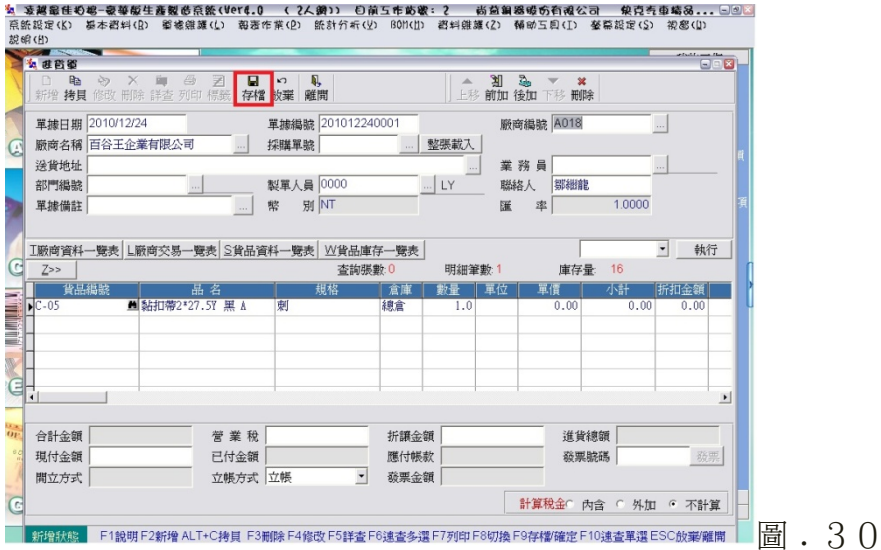

# **(**2**)**﹒進貨退回單

「進貨退回單」是公司要退貨給廠商時,所要建立的單據。要建立進貨退回 單就是要去點選圖. 26的綠色框框處。其建立步驟與銷貨退回單相同。 高高成叶青铜性紫红八叶花 八

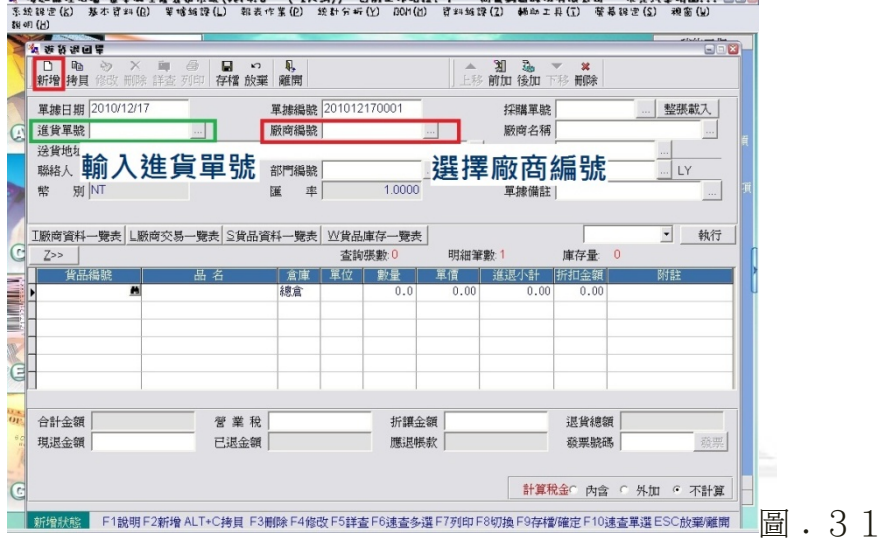

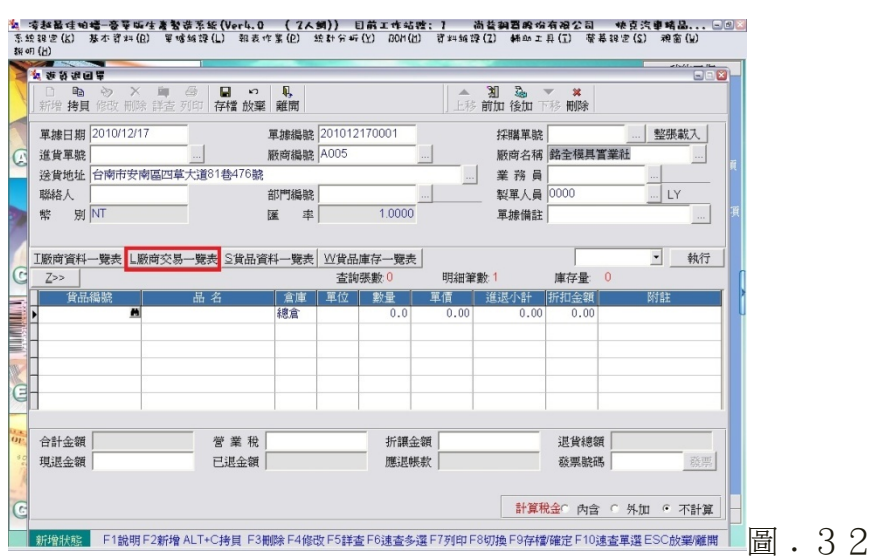

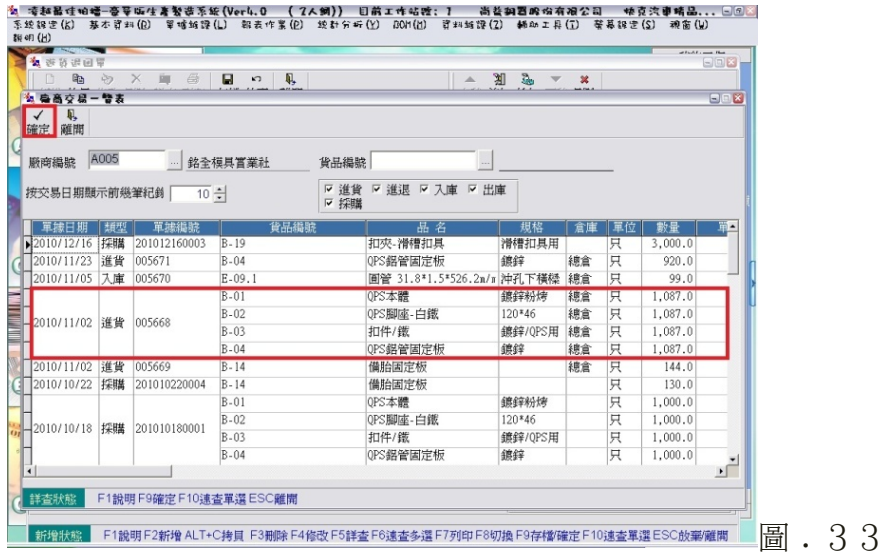

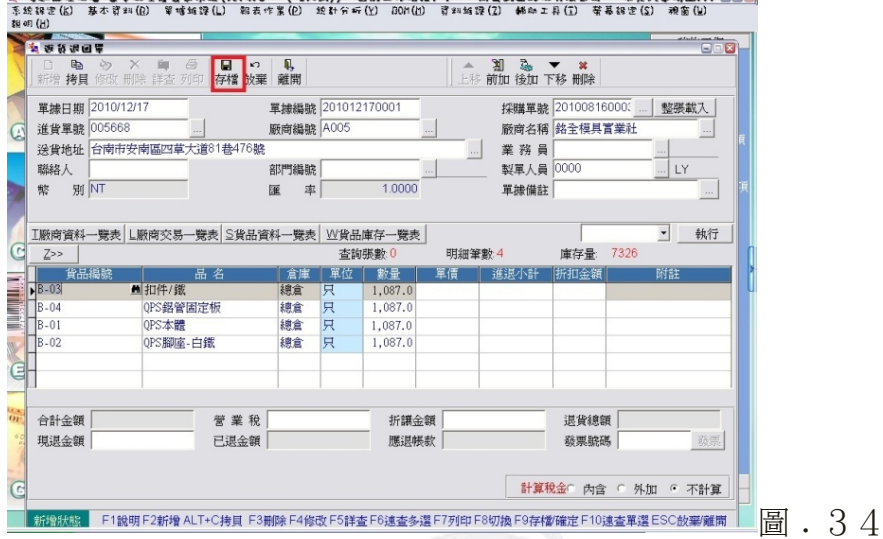

and the sheaft 13 (Fig. 1)

# 8﹒應收付款

**加盟计功率 宣言可以重新进言行的过去式** 

由「桌面主選單」的部分,點選「應收付款」,進入應收付款的系統。

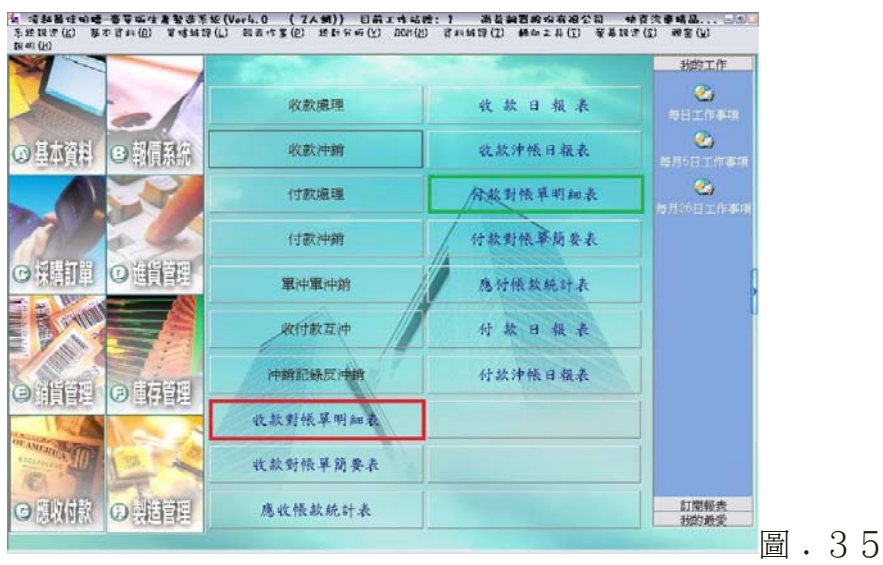

# **(**1**)**﹒收款對帳單明細表

「收款對帳單明細表」是用來記錄從客戶收回的帳款狀況,在同一個畫面可 以處理同一客戶在不同方式的收款狀況。而要建立收款對帳單明細表就是要去點 選上圖的紅色框框處。其建立步驟為:

- 1. 輸入收款的到期日。
- 2. 再輸入收款的對象編號,即是客戶編號。
- 3. 按「確定」後,就會跑出應收帳款的相關明細報表。
- 4. 廠商的相關報表跑出來之後,就可以印下來做存檔。

-<br>2. 凉甜品哇咀嚼-蕾草咖啡唐繁菇系统(Veru.0 (ZA纲)) 目前工作磁理:7 简楚调置牌价有限公司 帕克汽車精品... \_\_\_\_\_\_\_\_\_\_\_\_<br>-系统现实体) 基本管料(2) 草喷鲸弹(1) 到表示某(2) 统计分析(2) GOM(2) 普料鲸弹(2) 稀血工具(7) 聚基现定(3) 调金(4)

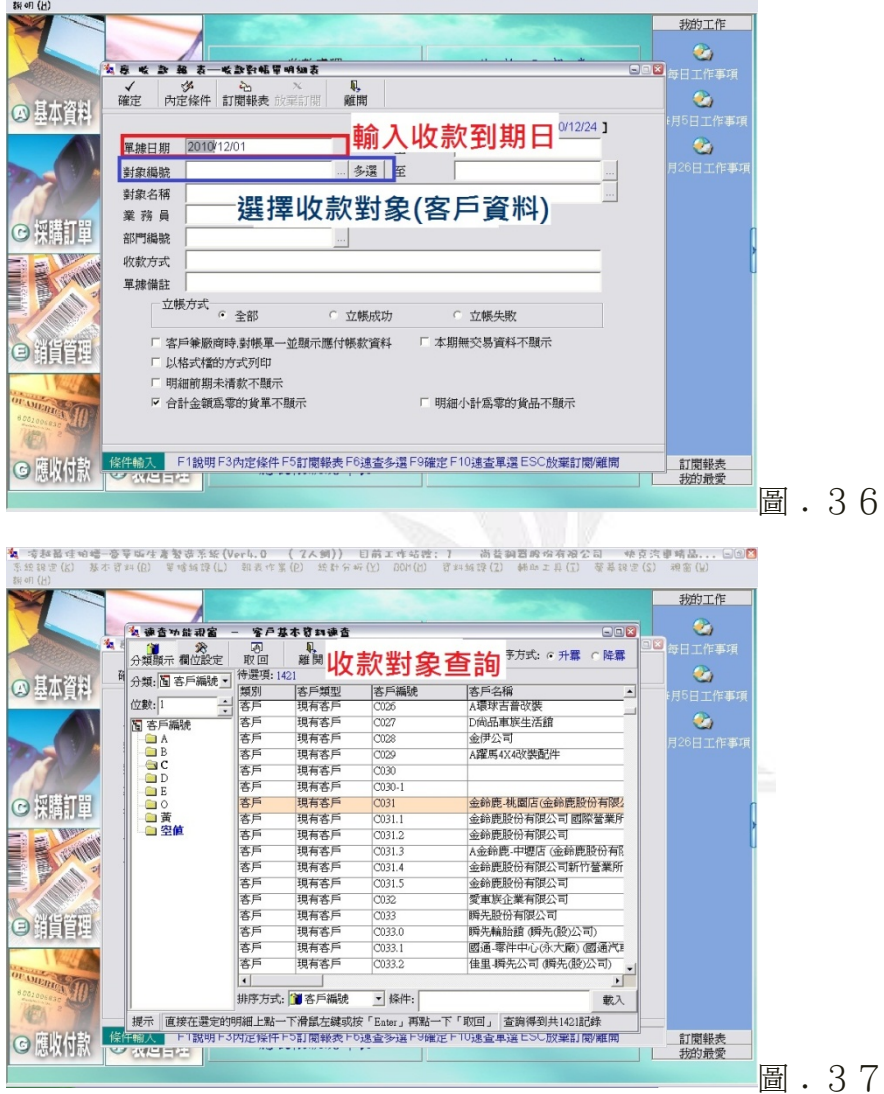

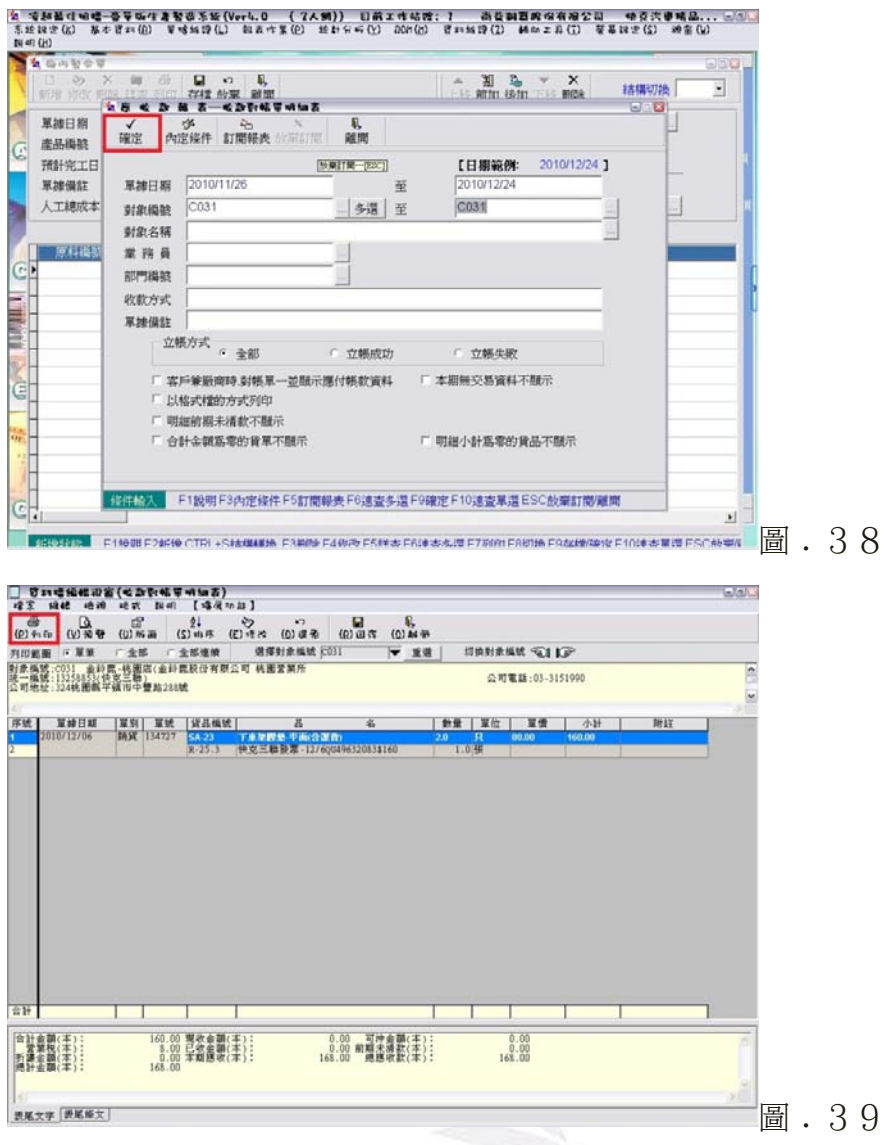

# **(**2**)**﹒付款對帳單明細表

「付款對帳單明細表」是用來記錄從公司要付給廠商的帳款狀況。要建立付 款對帳單明細表就是要去點選是圖.35的綠色框框處。其建立步驟與「收款對 帳單明細表」相同。

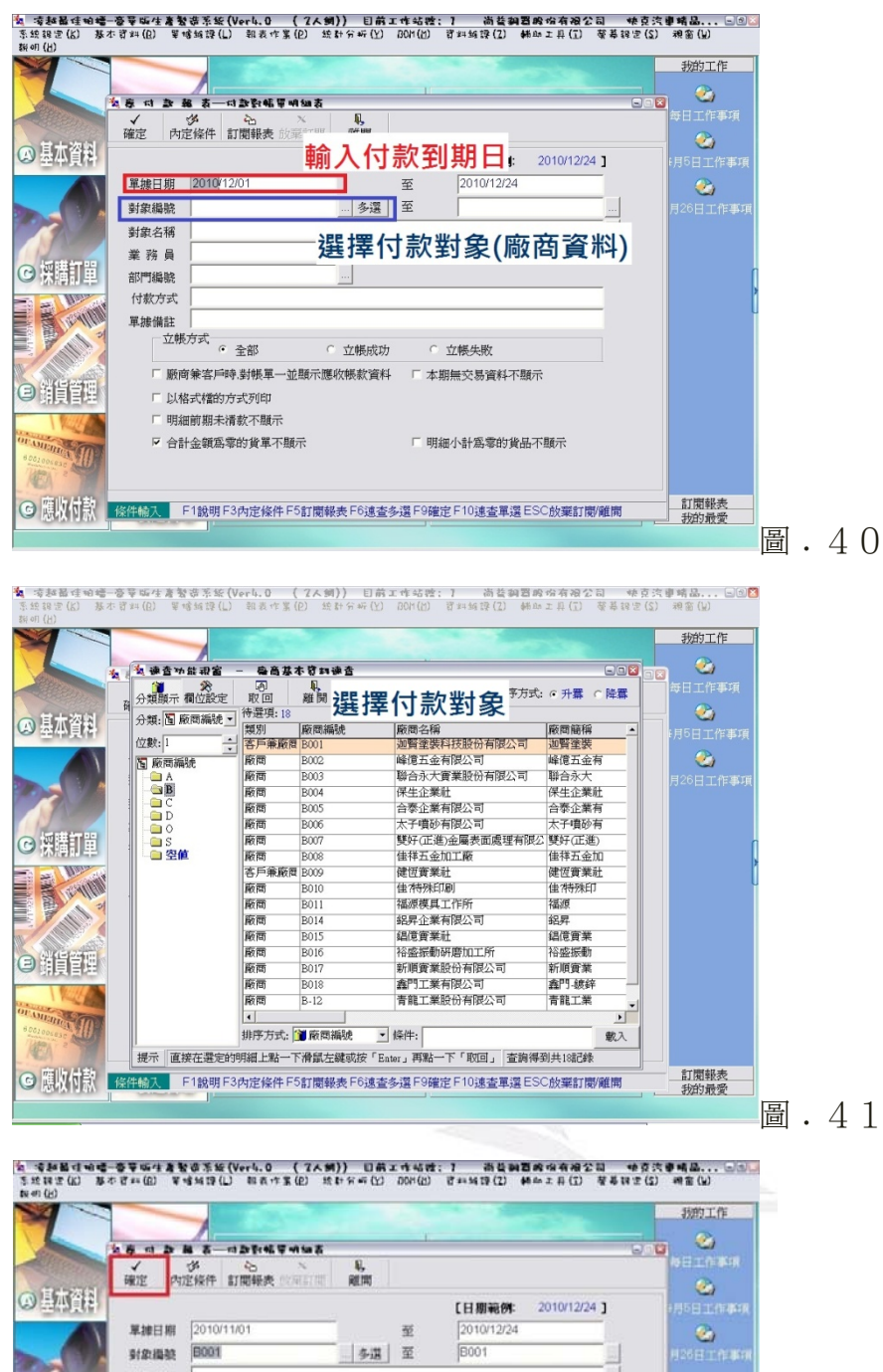

封象名稱 ш 業務員 ⊙料打量 部門編號<br>付款方式 1911.91 刊数万式<br>- 草據備註<br>- 立帳方式<br>- 全部 座 **RING** ○ 立帳成功 ○ 立帳失敗 - 厳商兼客用時,對帳單一並販示應收帳款資料 「本期無交易資料不服示 ●顧望 □ 以格式楼的方式列印 □ 明細的期未清款不顧示 □ 明細小計集電的貨品不開示 □ 合計金額為電的貨單不服示 Ü <br>新聞報表<br>新的最愛 O AVER SELEX F1R明F3内定保件 F5訂閱錄表 F6速查多選 F9建查 F10速查單選 ESC設備訂閱確圖 圖. 42

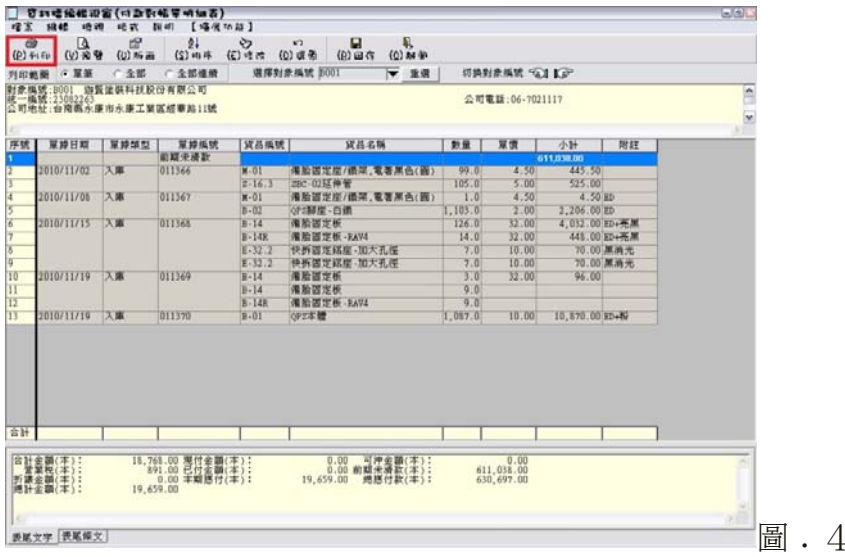

# 9﹒製造管理

由「桌面主選單」的部分,點選「製造管理」,進入製造管理系統。

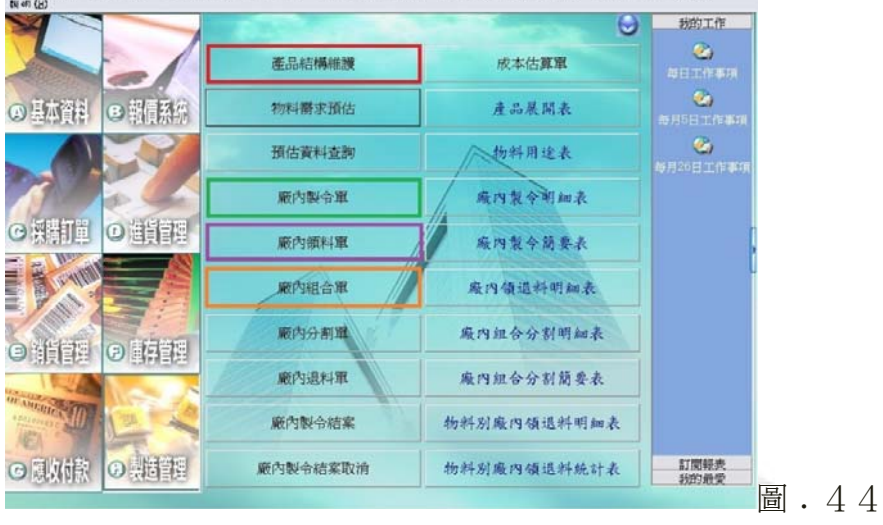

### **(**1**)**﹒產品結構維護

要建立產品結構維護就是要去點上圖的選紅色框框處。其可以分為兩個功 能,一是新增產品;二是修改產品結構。

# **A.** 新增產品

每當公司研發出新的產品時,就必須將新產品所需的零件都輸入進去, 建立資料,以便之後取料時的方便性。其建立步驟為:

- 1. 按「新增」,並輸入新的產品名稱與編號。
- 2. 點選圖. 45中的貨品編號,並找尋新產品所需的零件,直到所有的零 件都建立進去。
- 3. 最後,按「存檔」即可。

圖﹒43

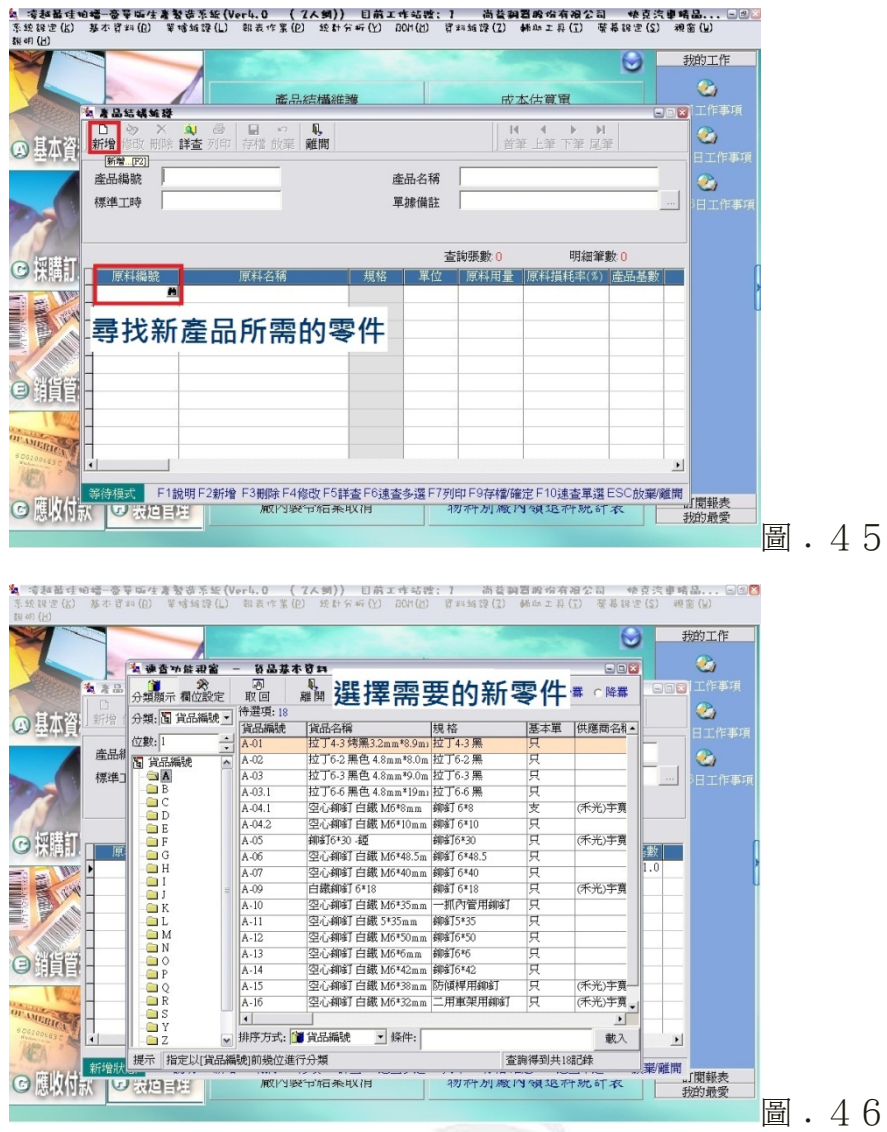

# **B.** 修改產品結構

當廠商發現既有的產品在零件上有更新或是有其他更好的零件可取代 時,可以此功能來修改產品的結構。其建立步驟為:

- 1. 按「詳查」。
- 2. 輸入產品的名稱,並找尋要修改的產品。
- 3. 點選圖. 49中的貨品編號找尋所需的零件,修改產品的結構。
- 4. 最後,按下「存檔」即可。

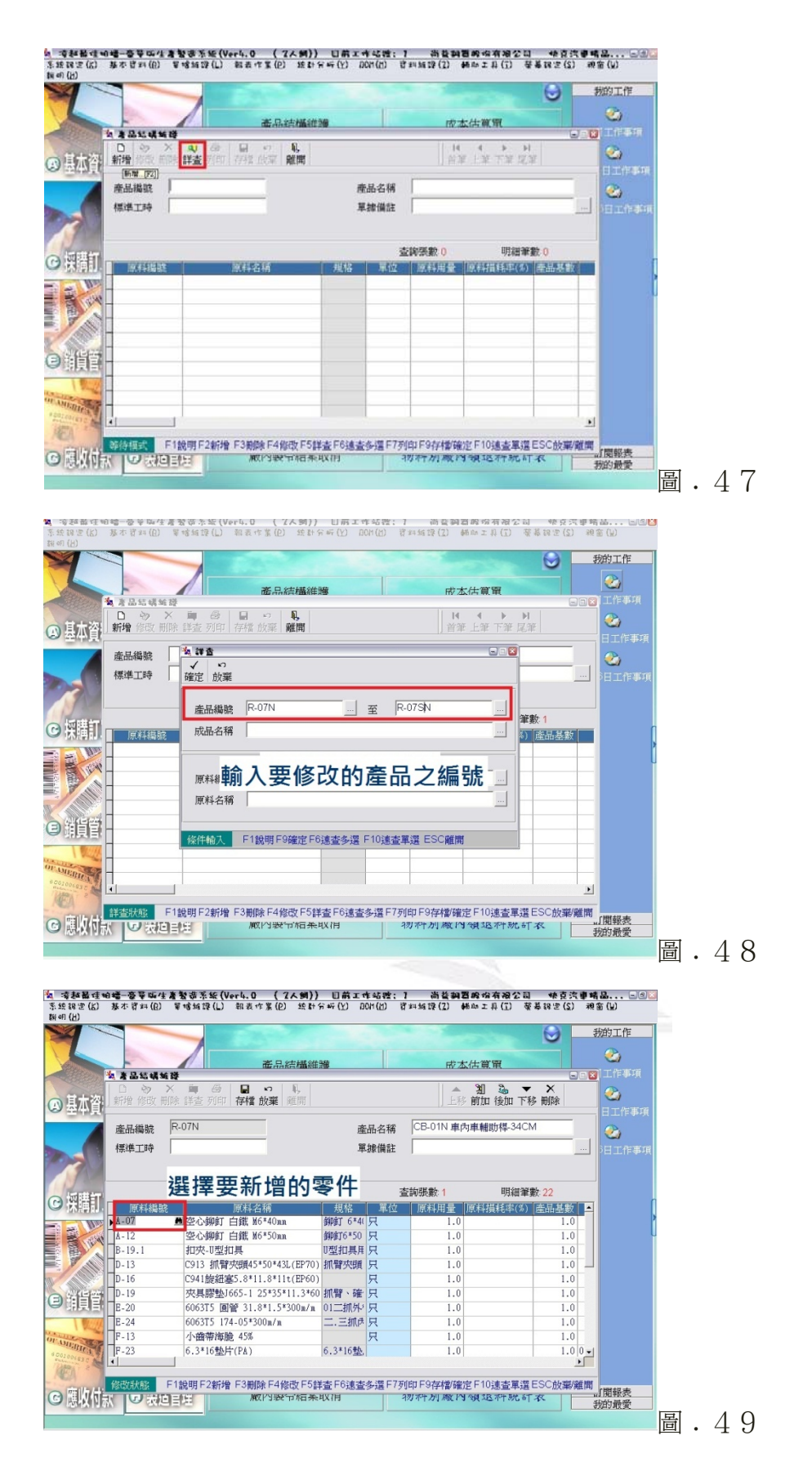

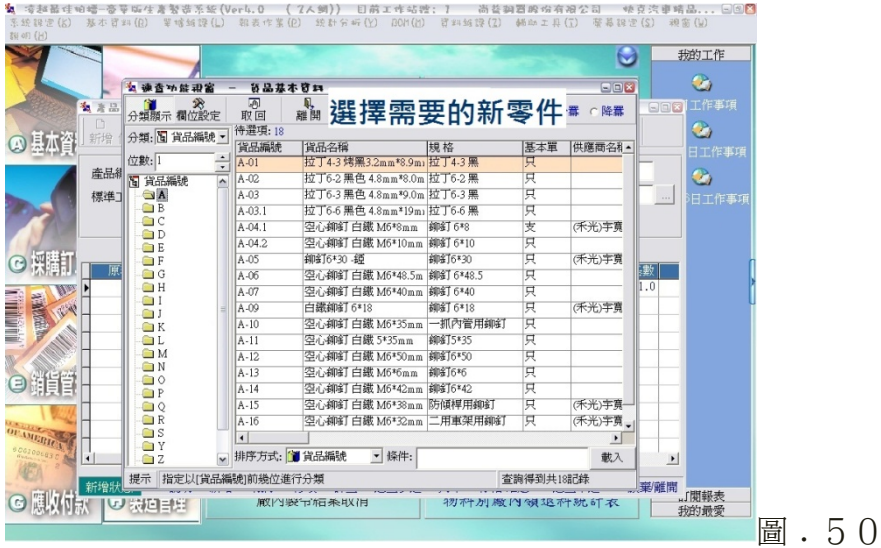

# **(**2**)**﹒廠內製令單

建立廠內製令單要去點選圖. 44的綠色框框處。當公司發現產品庫存不足 要生產產品時,就要建立製令單來生產產品。其建立步驟為:

- 1. 按「新增」,並輸入要製造的產品。
- 2. 輸入要製造的數量。
- 3. 系統會自動將所需的零件值數量顯示出來,最後按「存檔」。

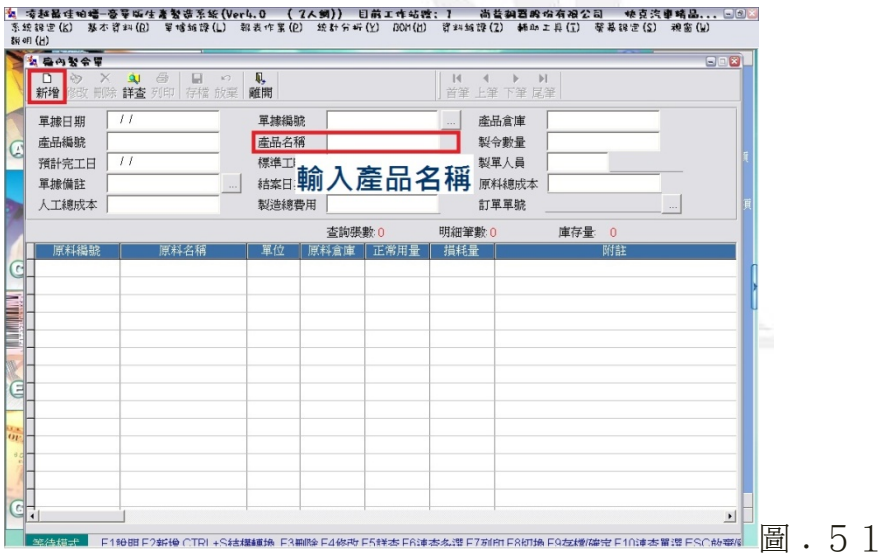

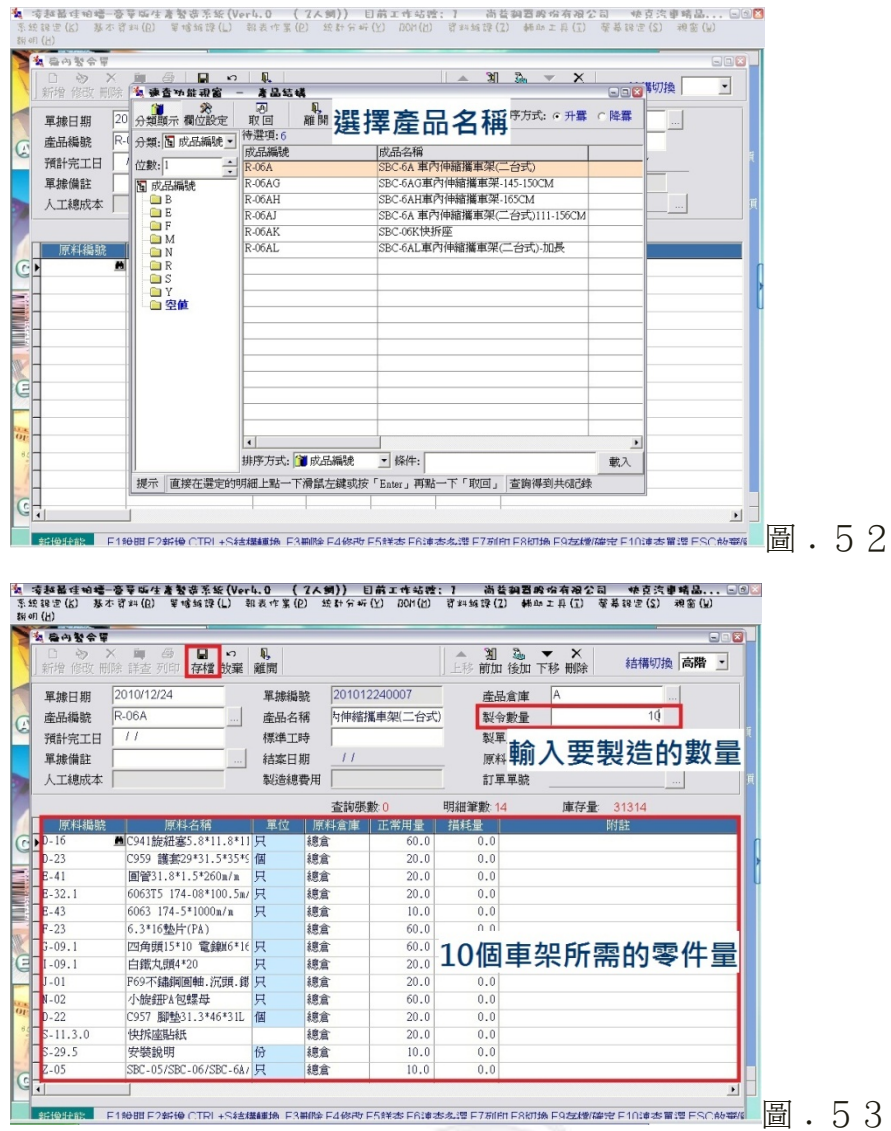

# **(**3**)**﹒廠內領料單

建立廠內製令單要去點圖. 44的選紫色框框處。要建立「廠內領料單」前, 必須要先建立「廠內製令單」,依據製令單,可得知生產產品時,所需的零件數。 再利用「廠內領料單」去扣除庫存裡的零件數。其建立步驟為:

1. 按「新增」,並輸入製令單號。

2. 就直接存檔,系統就會自動扣除零件的庫存量。

#### [2] 凌和最佳姐<del>欢 医草瓜住着整座系统(Verl. 0 (2人间)) 目前工作结构:1 尚能朝国的伯有阳公司 快变汽車精品... [10] ...<br>系统建定(6) 基本资料(8) 草嗜新锦(1) 朝表作某(8) 统计分析(2) 801(6) 资料编辑(2) 韩加工具(3) 蔡基建定(3) 报意(1)<br>新闻(1)</del> ■ 名 島 内 銀 料 軍  $\overline{50}$ 1 1 2 3 × 3 → 4<br>新增修改 刑除 詳查 列<br>- 軍據日期 | // ■ ■ □ ■<br>印 存檔 放棄 離開 14<br>普筆  $\mathbb{N}$ 單據編號 | ■ 製令單號 産品編號 産品名 産品數量 C 製單人員 - 査詢張數 0<br>領用倉庫 | 明細筆數 庫存量: 0 h, 商料組設 面料名解 自管付 **制御に F199BF29R例 CTRL+Sは機能地 F3割像F40R内F5解表F6連本名理 F7刷所F8初換 F9左後障害党 F10連本冒理 FSC前番欄 | 日 | | | | | | | | | | | | |** | | 包 **喷热器性动通 医草脑性直替医茎组(Verl.O (7人纲)) 目前工作结婚:1 函数调置股份有限公司 快克汽車精品... □③□<br>- 系统现实(G) 基本资料(G) 草喷纳镍(L) 数表作系(B) 统种分析(Y) DDN(B) 资料编辑(I) 稀血工具(I) 聚基键定(S) 糖富(N)<br>- 斯明(B) SA SANNE**  $E \cap \overline{X}$ 面 **■ ▲ 刘 岛 ▼ ×**  $\overline{\phantom{0}}$ 結構切換  $\frac{2010/12/24}{20}$ 單據日期 軍據編號  $201012240001$ 製令單號 201012240007  $\frac{1}{10.0}$   $\frac{1}{10.0}$  $\Box$ R-06A 産品名稱 SBC-6A 車内伸縮攜! 産品構験 産品教量 C  $\Box$ LY 98/12/30 tyl-09.2 99. 製單人員  $\sqrt{2}$ 軍接備註 查詢張數 明細筆數 14 庫存量 31314 領用數量 € T 原料編號 | 單位 | 領用倉庫 插件位 請言  $60.0$  $rac{1}{\frac{E-41}{E-41}}$ C941服細塞5.0~11.0~110 只<br>C959 護塞29\*31.5\*35\*9 個<br>圖管31.8\*1.5\*260m/m<br>6063T5 174-08\*100.5m/m 只 神社  $20.0$  $rac{20.0}{20.0}$ 總倉  $\begin{array}{r} \n\begin{array}{r}\n\text{C} \\
\hline\n\end{array} \\
\hline\n\begin{array}{r}\n\text{E-32.1} \\
\text{E-43} \\
\hline\n\end{array} \\
\hline\n\begin{array}{r}\n\text{E-43} \\
\hline\n\end{array} \\
\hline\n\begin{array}{r}\n\text{E-43} \\
\hline\n\end{array} \\
\hline\n\begin{array}{r}\n\text{E-43} \\
\hline\n\end{array} \\
\hline\n\begin{array}{r}\n\text{E-43} \\
\hline\n\end{array} \\
\hline\n\begin{array}{r}\n\text{E-43} \\$ 請意  $20.0$ - 總倉 6063 174-5\*1000m/m 只  $10.0$  $6.3*16$ 墊片(PA)  $\frac{1010}{60.0}$ |U.S.10至H(ra)<br>|四角頭15\*10 電線M6\*16m 只 转度  $60.0$ 白鐵丸頭4\*20<br>白鐵丸頭4\*20<br>F69不鏽鋼圓軸. 沉頭. 鐵區 只 - 總倉  $\frac{1}{20}$  0  $rac{20.0}{20.0}$  $\begin{array}{r} \begin{array}{r} \n \cdot & 01 \\
 \hline\n 0 & -22 \\
 \hline\n 0 & -22 \\
 \hline\n 0 & -22 \\
 \hline\n 0 & -22 \\
 \hline\n 0 & -22 \\
 \hline\n 0 & 0\n \end{array} \end{array}$ 小旋(班) 4包螺母<br>C957 脚墊31.3\*46\*31L SI 個 小能研A包螺母 鎮倉  $60.0$ 總信總  $20.6$ 快拆座贴纸  $rac{1}{20.0}$ 安装設明 份 转度  $10.0$ SBC-05/SBC-06/SBC-6A/QI 只 總信  $10.0$  $G_1$ ▌<br>▌∰₽₽₽₽₽<mark></sub>▏F198⊞F296@CTRL+Sławana</mark>na F3#MeF40WbF5f¥zsFf@zs&z@F7#MrF8MJbRP9zdz@MestF10@zs@@FSC#0@Ma

## 進出貨系統比較─快克汽車精品有限公司 vs 永城股份有限公司

# **(**4**)**﹒廠內組合單

建立廠內製令單要去點圖. 44的選橘色框框處。要建立「廠內組合單」前, 必須要先建立「廠內製令單」和「廠內領料單」,等產品生產完後,就可建立「廠 內組合單」,把製成品輸入至庫存之中。其建立步驟為:

1. 按「新增」,並輸入製令單號。

2. 就直接存檔,系統就會自動增加產品庫存量。

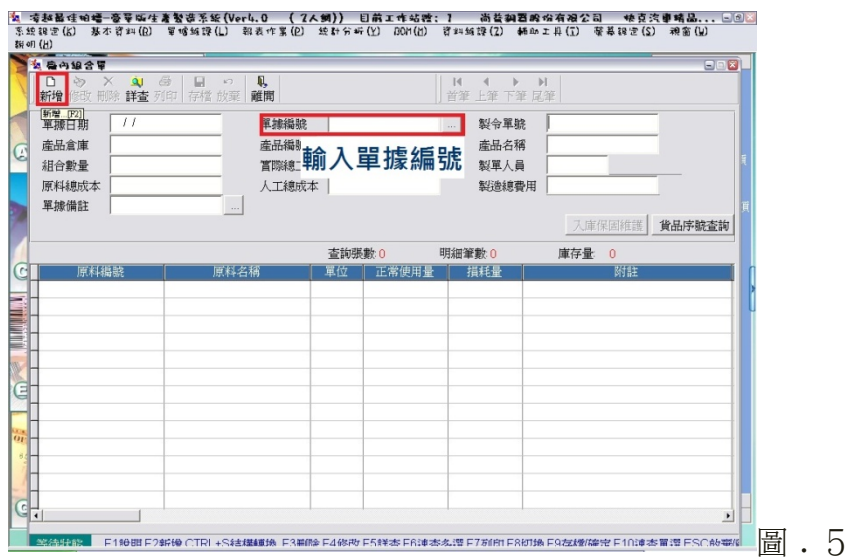

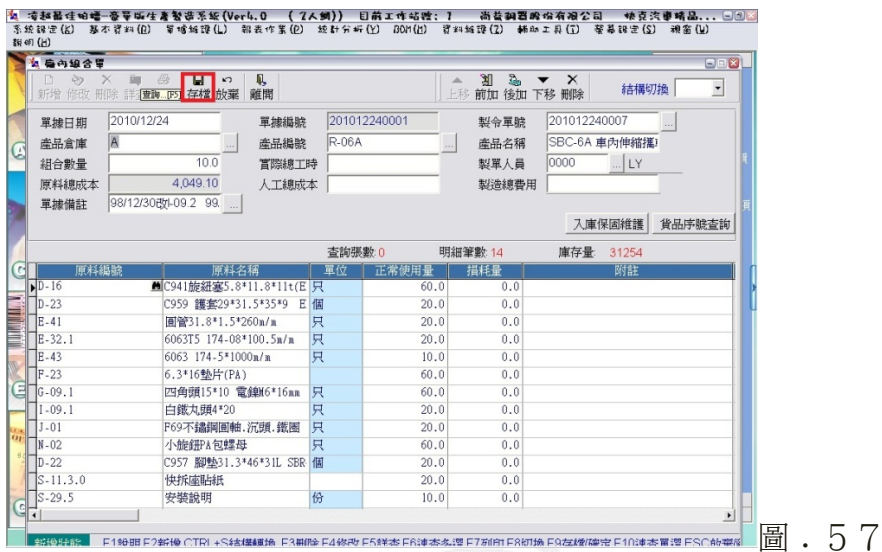

# 10﹒庫存管理

由「桌面主選單」的部分,點選「庫存管理」,進入庫存系統。

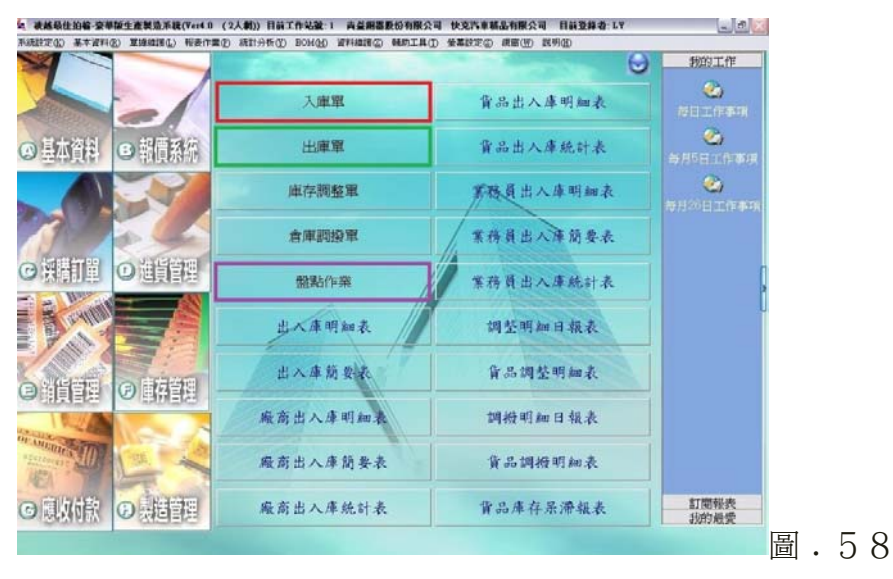

30 逢甲大學學生報告 ePaper(2010 年)

圖﹒56

**(**1**)**﹒入庫單

「入庫單」是在處理加工廠商送回經加工後的成品或半成品所建立的單據。 而要建立「入庫單」,要點選上圖的紅色框框處。其建立步驟為:

1. 按「新增」,輸入廠商名稱,並點選貨品編號處。

- 2. 選取已入庫之貨品。
- 3. 最後,按「存檔」即可。

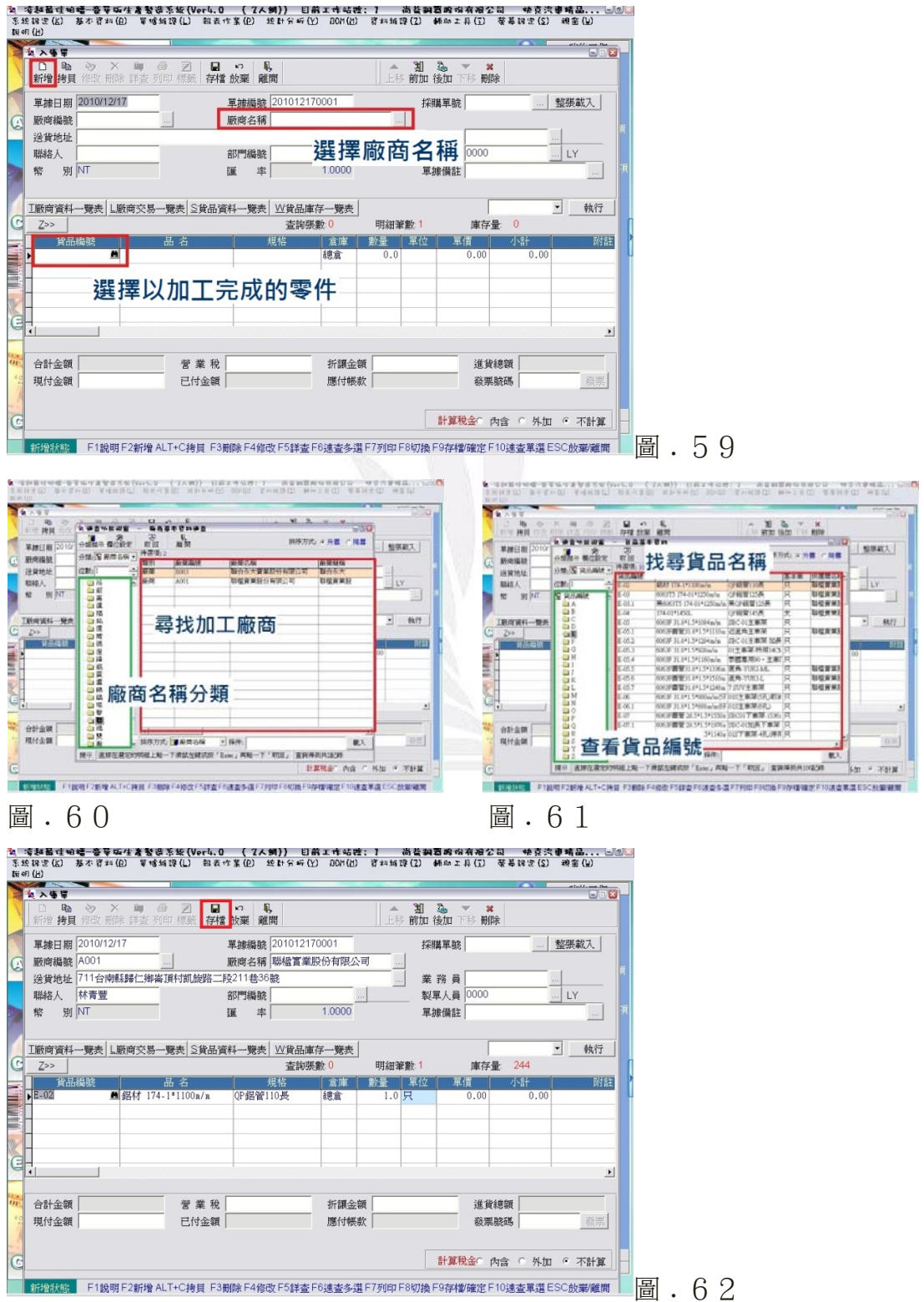

31 逢甲大學學生報告 ePaper(2010 年)

# **(**2**)**﹒出庫單

「出庫單」是將原料或是半成品交給加工廠商時,所建立的單據。要建立出 庫單就是要去點選圖﹒58的綠色方塊處。其建立步驟與入庫單相同。

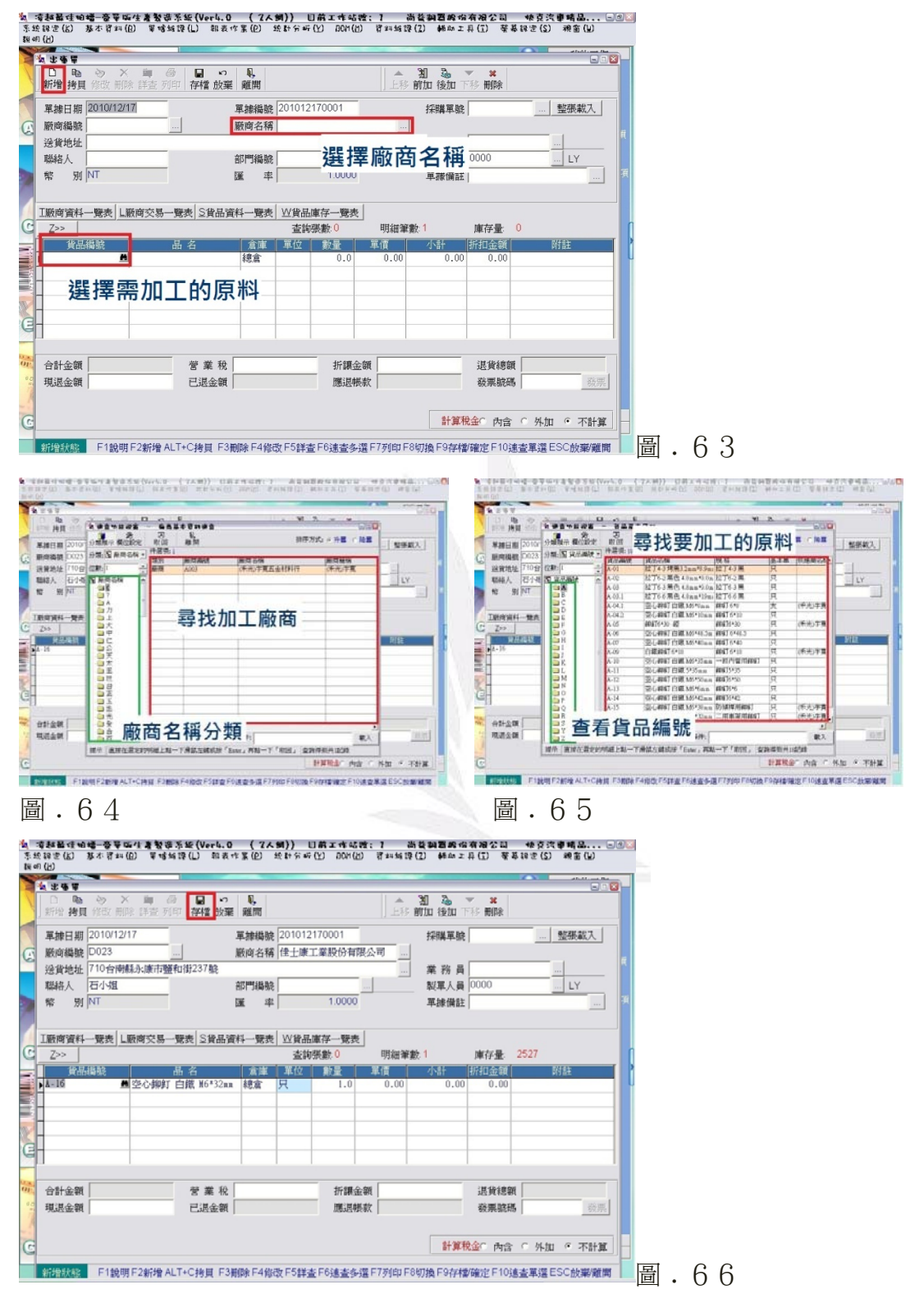

# **(**3**)**﹒盤點作業

「盤點作業」是查看倉庫的實際庫存零件之數量。要建立盤點作業就是要去

# 點選圖. 58的紫色方塊處。其建立步驟為:

- 1. 輸入盤點的時間、日期與倉庫。
- 2. 點圖. 67中的貨品編號,去尋找要盤點的零件。
- 

3. 輸入零件的實際庫存量,最後按「存檔」,即可。 我们  $\overline{\mathbb{R}}$ C <mark>盤點日期 2010/12/24</mark> 盤點人 0000  $\boxed{\underline{\ldots}}$  $\overline{\mathbb{L}}$   $\overline{\mathbb{L}}$   $\mathbb{L}$   $\mathbb{L}$   $\mathbb{L}$ -<br>文字橋轉入盤點作業  $\Box$ 借註 輸入日期與倉庫 載入其它數量不為零的貨品(L) 貨品名稱 日節度友齢 美屋點 貨品規格 單位 選擇需盤點的零件 **The Second Property** -<br>|<mark>|新增狀態|</mark>||F1識明F6 速査多選F9存檔離開F10速査單選ESC離開| 圖. 67

**鱼** 喷<del>起回过时睡 宣誓的住着繁密系统(Verl.O ( 7人则)) 目前工作结婚:】 尚益翻画的价有限公司 她竟完重晴品... <u>同国</u><br>- 系统建造区 基本资料(B) 要喷线弹(L) 数表作系(B) 经针分析(<u>V)</u> DDH(B) 资料结果(I) 颜色工具(I) 蔡善键进(S) 调查(W)</del>

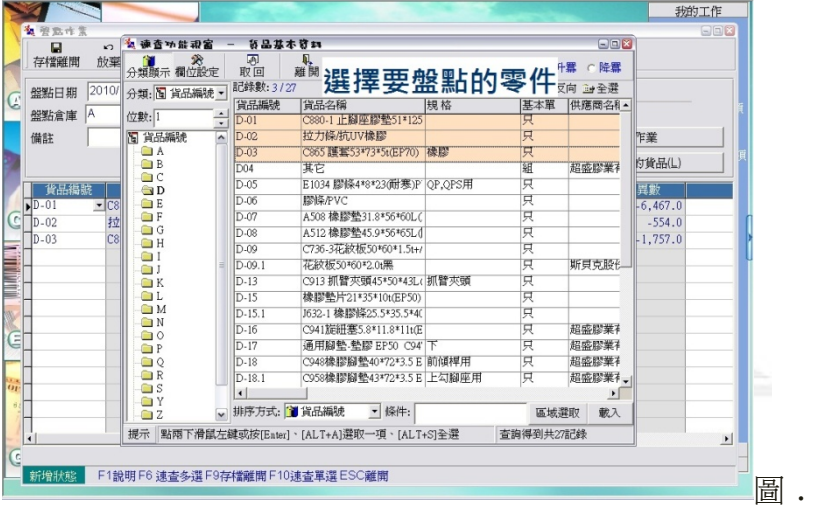

圖﹒68

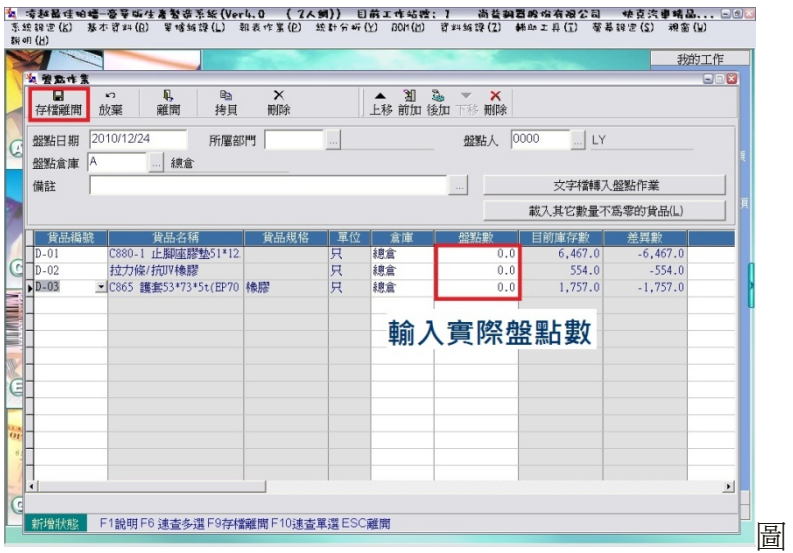

該公司的盤點基本上是半年一次,他們是直接請人去倉庫盤點各項零件與產 品,之後直接把盤點的數字直接輸入電腦,而電腦就會自動更新資料。不過,實 際上該公司的盤點並沒有徹底執行。

## 11﹒資料系統維護

該系統有另一個資料備份系統,而當公司要進行資料備份時,必須先離開進 銷存系統,才能進入「資料庫維護系統」,且資料庫維護的系統只能在系統的主 機使用。其操作步驟如下:

- 1. 先輸入使用者的帳號與密碼。
- 2. 進入系統後,選擇「資料庫備份」。
- 3. 選擇存放位置後,按「開始備份」,則資料就備份完畢了。

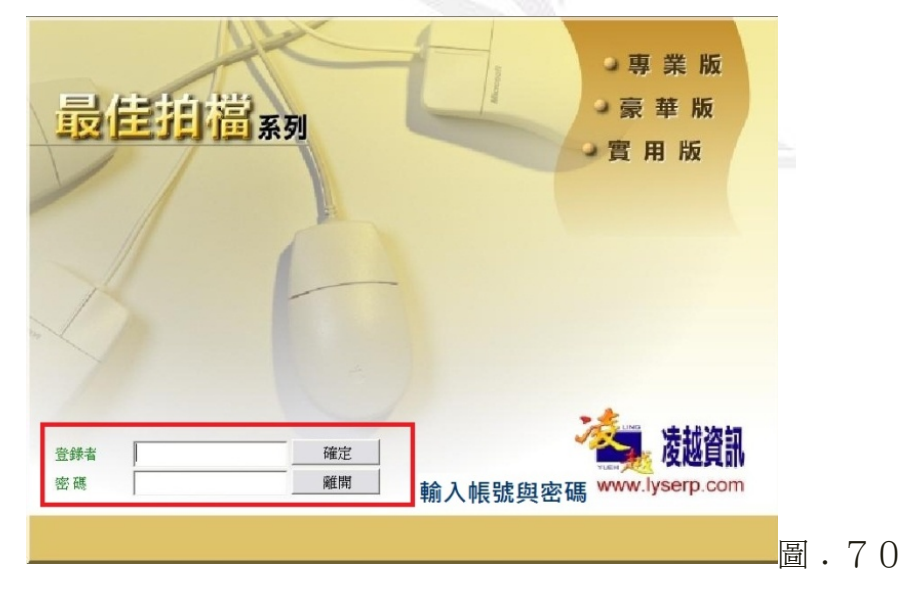

圖﹒69

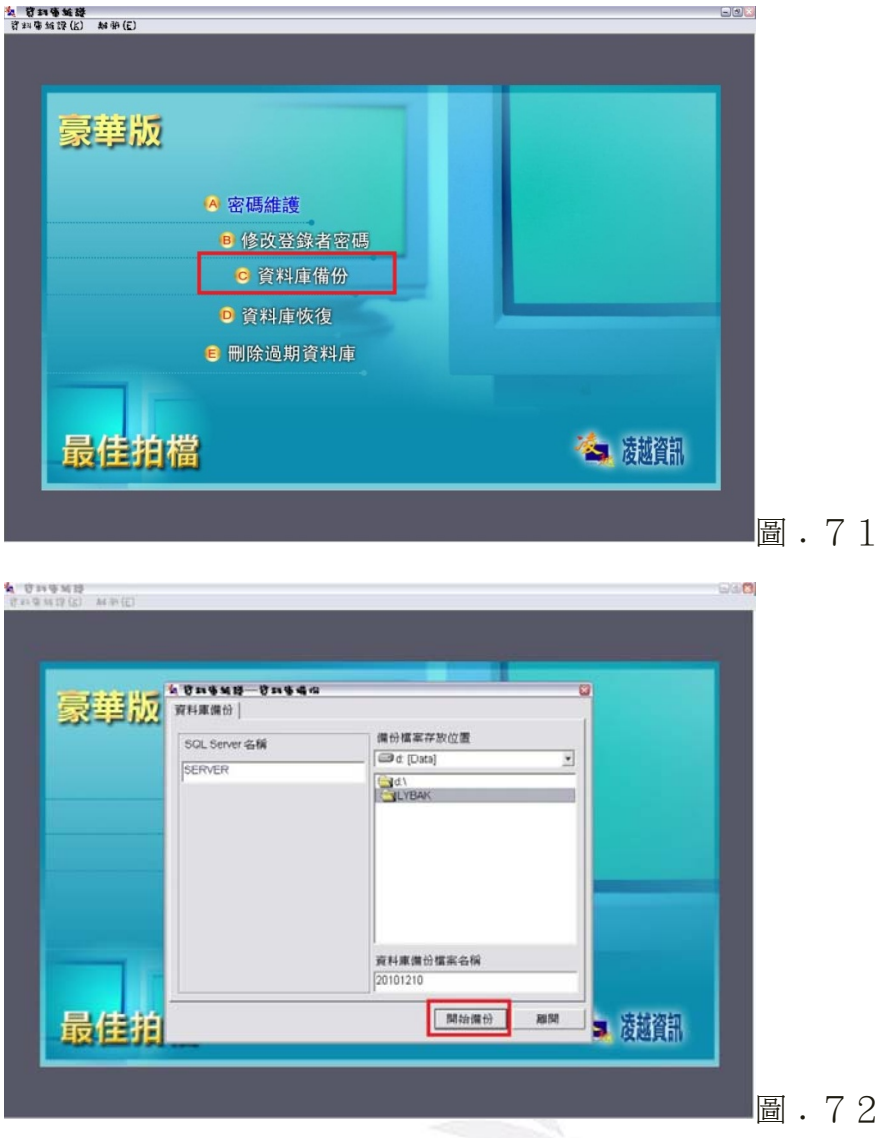

而該公司雖然亦有紙本的進銷存資料,但電腦資料備份的部分,還是以「一 星期」備份一次為單位。而當要進行資料備份時,只能由系統的主機進行備份, 且兩台電腦都必須先離開進銷存系統,才能進入「資料維護系統」進行資料備份。

- **(**二**)**、永城股份有限公司-易掌舵系統
- 1﹒系統架構圖

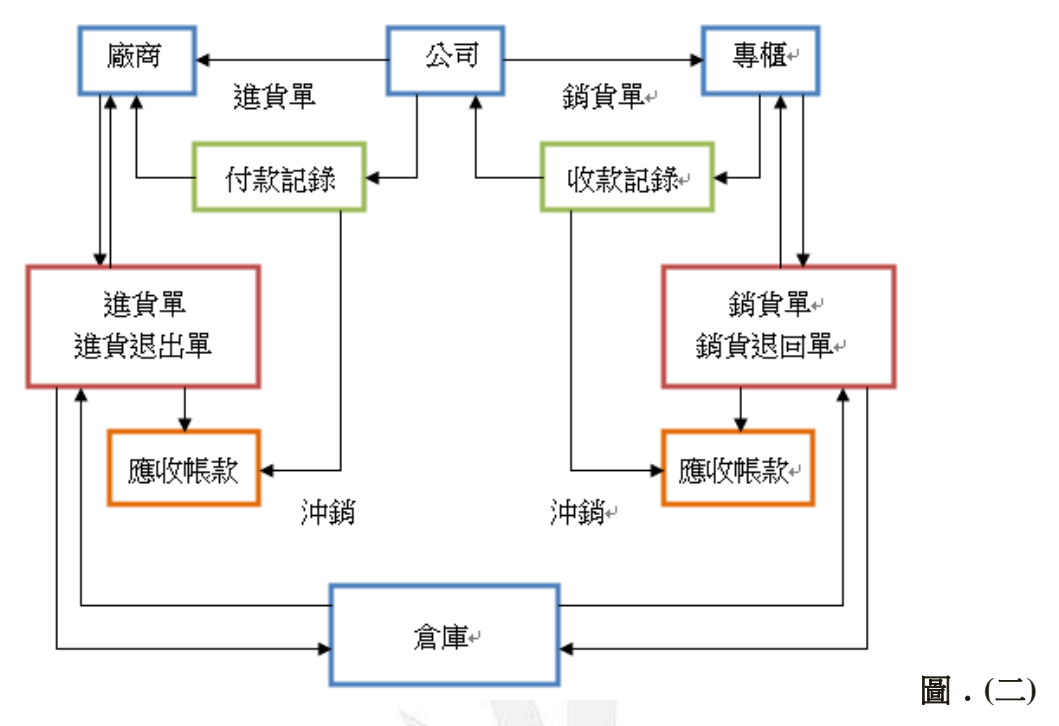

# 2﹒系統主畫面

 使用者登入後,系統會進入主畫面。主畫面主要可分為以下三個區塊: 1. 左方的「母功能選單」,是將同性質的作業規列在同一功能選項。

例如:庫存管理中包含了進貨、銷貨、轉倉、盤點等作業。

- 2. 上方的「子功能選單」,內容會依照所點選不同的主功能而變化。 例如點選在左方的「庫存管理」功能,上方的選單就會變成「進貨(退回)」、「銷 貨(消退)」、「轉倉作業」、「盤點作業」、「組套進貨」、「庫存參數」等。
- 3. 中間的「頁籤區」則是在點選了子功能選單後顯示操作頁面的區域,會依據 所使用的功能不同而顯是不同的操作頁面。

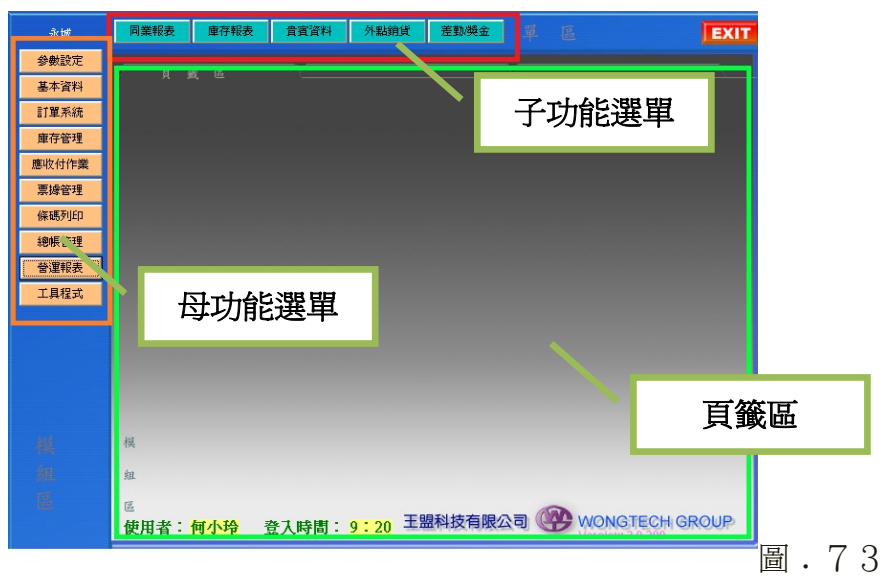

3﹒進貨系統

從各合作廠商處採購貨品時所使用的系統,系統會將訂單傳送給合作的廠 商。在「主功能選單」中點選「庫存管理」後,在「子功能選單」中點選「進貨 (退回)」的功能進入進貨系統。其操作步驟:

- 1. 點擊「頁籤區」右方的「新增」功能鍵。
- 2. 框選的區塊輸入廠商編號,並選擇進貨的倉庫。
- 3. 框選的區塊輸欲進貨商品的編號、顏色代碼、尺寸代碼,以及該品項欲 進貨的數量。
- 4. 重複步驟 3,直到所有品項輸入完畢。
- 5. 最後點擊「頁籤區」右方的「完成」功能鍵。

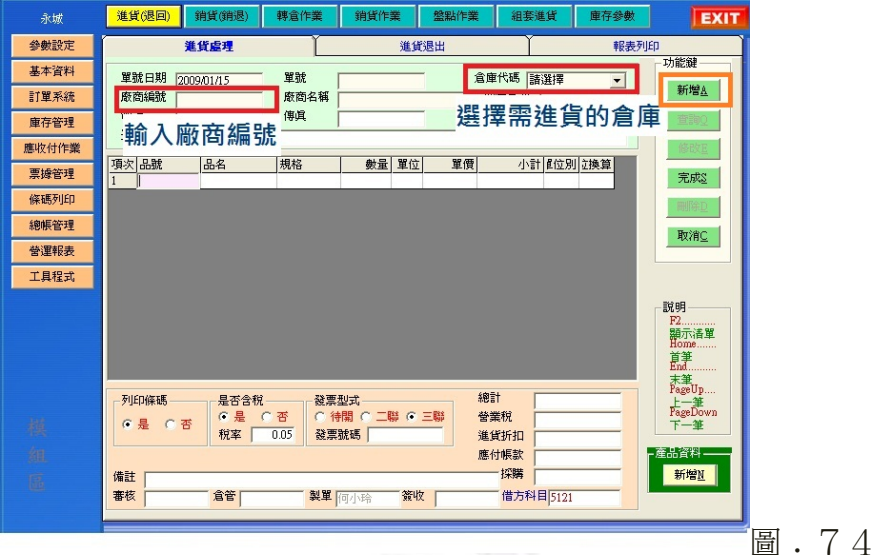

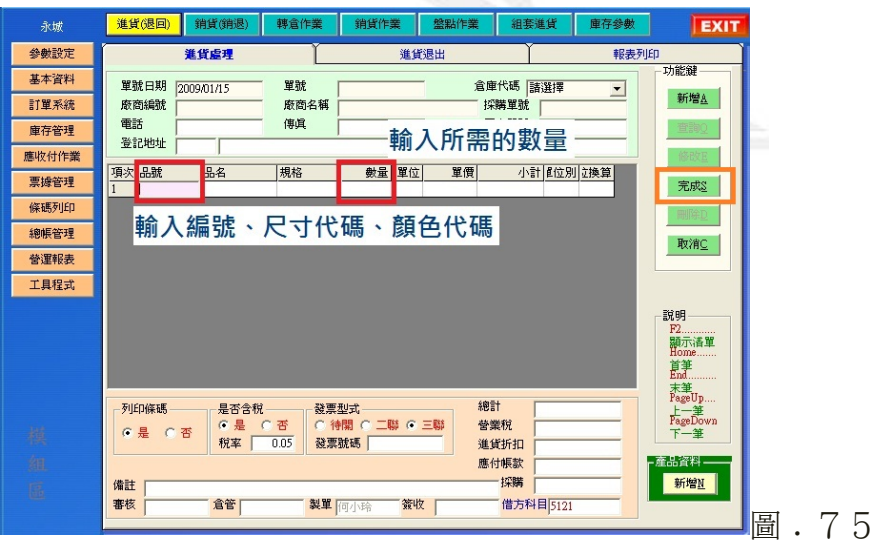

- 4. 組套進貨系統:
	- 1. 首先,點選〝新增〞功能鍵,新增一筆資料。
	- 2. 輸入廠商編號, 在空格內按 F2 可顯示下拉式選單。
	- 3. 點擊〝尋找〞可顯示該家廠商所提供的所有產品,並可進行選擇。

- 4. 選擇一種產品後,會顯示該產品的所有顏色、尺寸,並可輸入數量。
- 5. 輸入完成後點擊〝儲存〞功能鍵。
- 6. 如果在產品名稱的空格內輸入產品名稱,則會顯示以下清單,輸入完數量 後點選"加入",即可輸入下一項產品名稱,進行一次多品項的進貨。

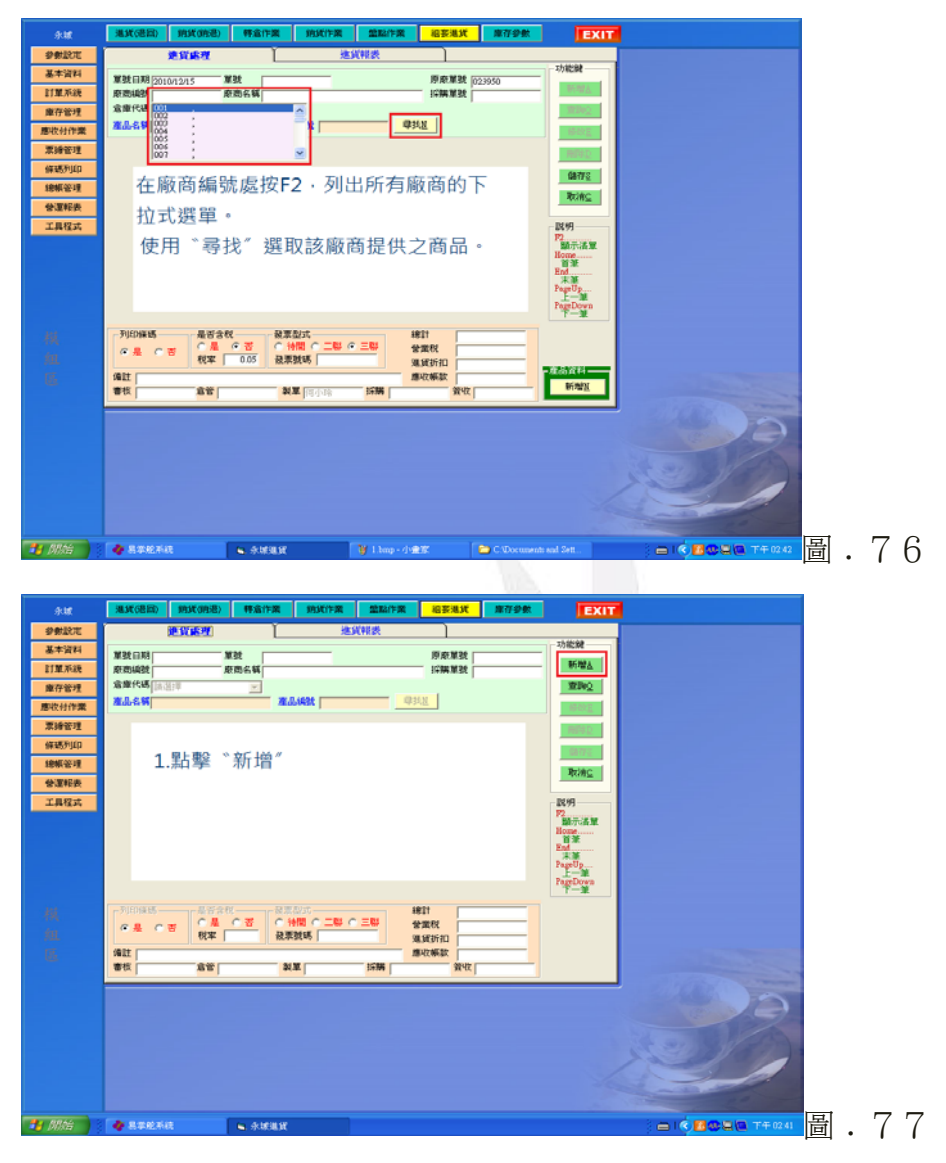

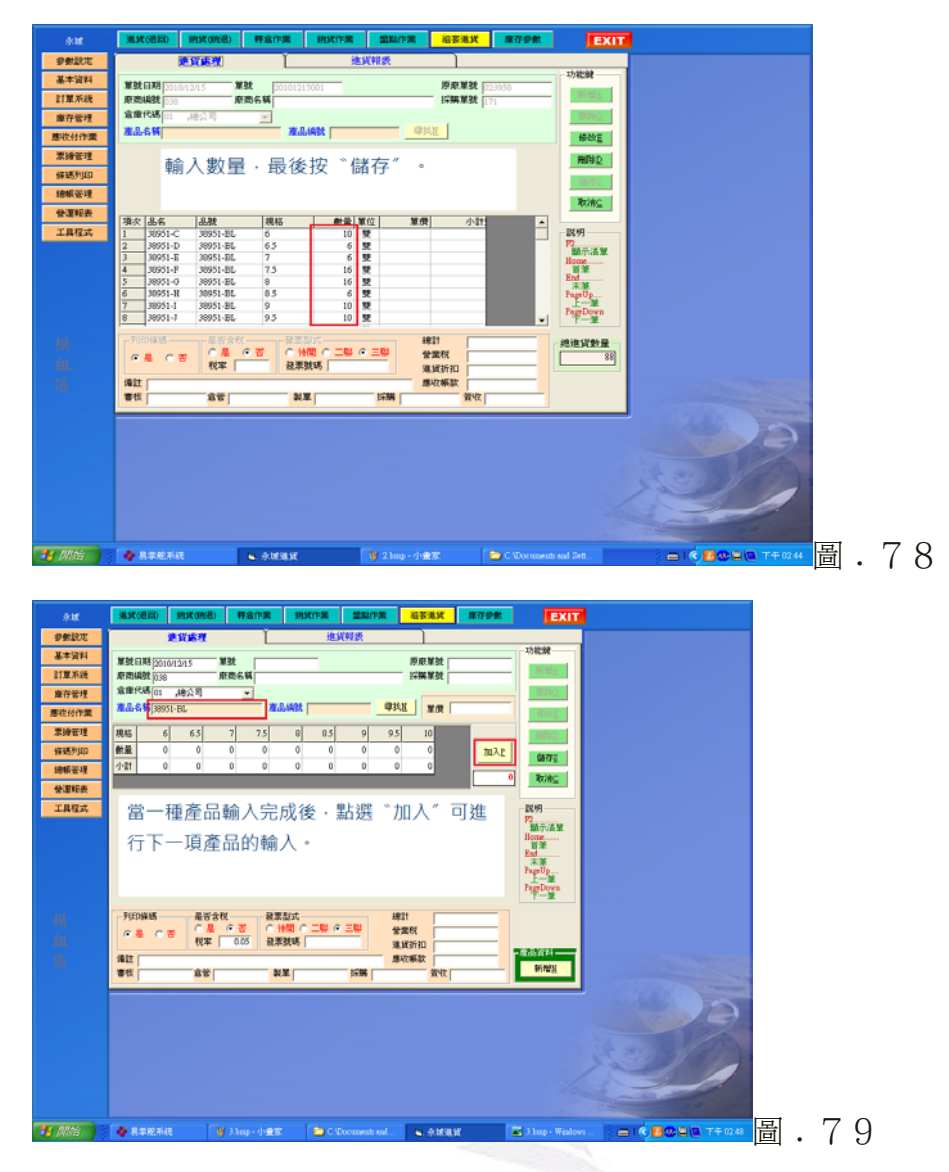

# 5﹒銷貨系統

 將庫存的貨品銷到各據點(以永城股份有限公司而言就是各百貨公司櫃點)時 所用的系統。在「主功能選單」中點選「庫存管理」後,在「子功能選單」中點 選「銷貨(銷退)」的功能進入銷貨系統。其操作步驟如下:

- 1. 點擊「頁籤區」右方的「新增」功能鍵。
- 2. 框選的區塊選擇目標倉庫。
- 3. 框選的區塊輸入商品編號、顏色代碼,以及尺寸代碼。系統會顯示庫存量。
- 4. 框選的區塊輸入數量和單價。
- 5. 重複步驟 3、4 直到所有品項輸入完成。最後點擊「頁籤區」右方的「完 成」功能鍵。

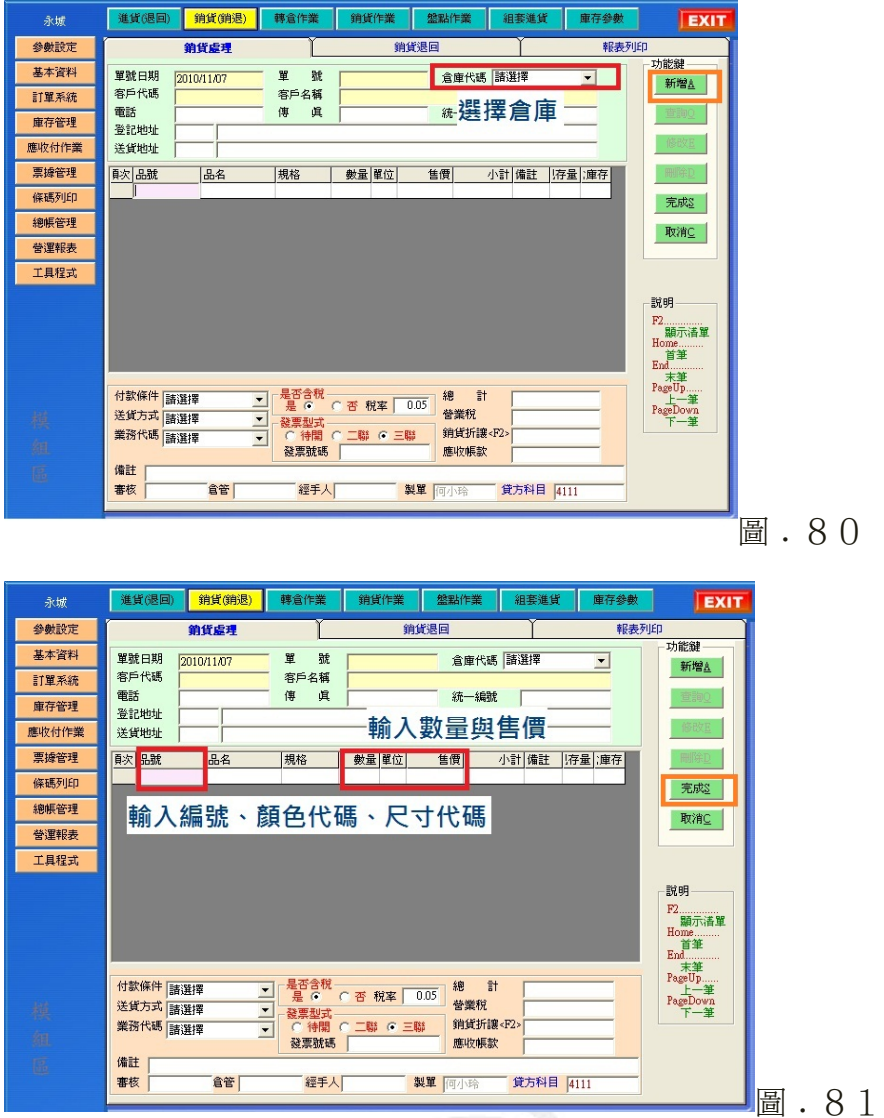

# 6﹒庫存管理

該公司的產品為皮鞋和包包,商品庫存架構分為總公司和旗下專櫃,每一個 專櫃皆有一個儲存倉庫,目前有 20 個專櫃,再加上總公司的倉庫作爲後盾,倉 庫與倉庫之間的存貨量皆透明化,可隨時作機動性的調整,以利商品順利進貨出 貨吊貨。

# **(**1**)**﹒盤點作業

# 其操作步驟如下:

- 1. 將盤點機的 USB 連接線連上電腦。
- 2. 點選系統中的〝下載盤點資料〞。
- 3. 輸入要進行盤點的倉庫。
- 4. 由盤點人員攜帶盤點機前往該倉庫。
- 5. 以盤點機上的裝置一一掃描倉庫內存貨的條碼。
- 6. 將盤點機帶回總公司連接上系統,盤點的資料即會匯入系統中。

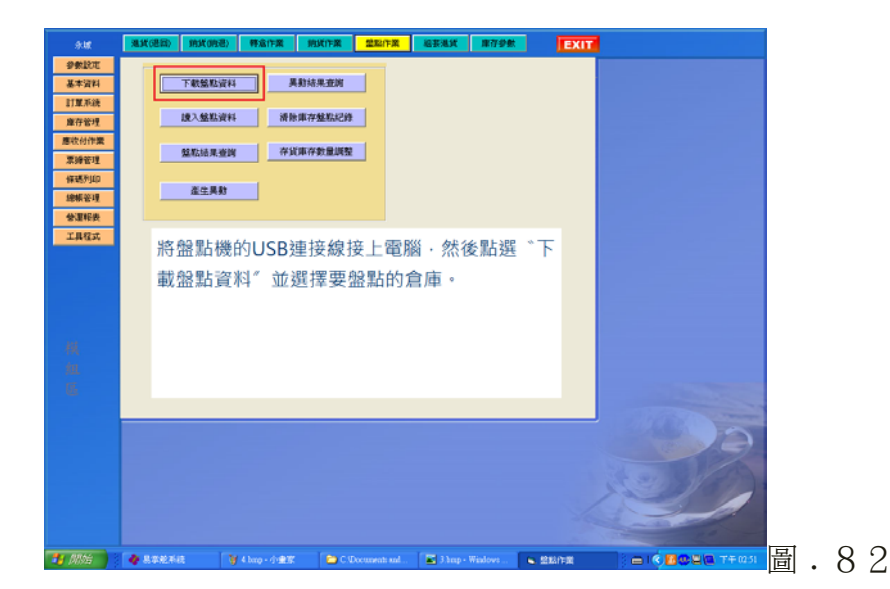

### 7﹒資料備份

永城股份有限公司的資訊系統為董事長先生和外包廠商聯合製作,是一套客 製化的系統。關於系統備份方面,可以分為公司內部與外部兩方面,內部的備份 是每一次工作結束之後,資料將會儲存在電腦本身,並且連結備份至另一臺不上 線的電腦主機,減低系統當機和駭客的風險;外部的備份則是利用遠端操控,在 固定期間,會將資料傳送到遠端的公司,再度進行備份,所以一套流程下來,會 經歷三次的系統備份,以備不時之需。

# 三、 資訊系統執行成效

# **(**一**)**、快克汽車精品有限公司

# **1.** 過去運用資訊系統的經驗和紀錄?

快克汽車精品有限公司在之前是使用另外一家軟體公司所設計的系統,但是 因系統的功能在使用上比較不足,且系統每年都還要付一筆維護的費用,所以會 計小姐就與老闆討論,會計小姐認為系統有無升級其實不是問題,因為作業的程 序大致上都一樣,所以後來老闆就決定要省下這項年費的成本,並改用凌越資訊 股份有限公司所設計的進銷存貨系統。

# **2.** 作業流程是否更有效率?

在還沒有運用這套系統之前,公司裡所有貨物進出的程序,都必須用跑單的 方式進行,而且程序很複雜,時間上都會拖很久,但是使用資訊系統之後,作業 的程序就精簡很多,也比較能夠快速處理貨物進出的過程,時間上也縮短很多, 因此作業流程也變的很有效率。

### **3.** 使用者的滿意度?

在使用這套系統的會計小姐表示,使用電腦來管理這些資料和處理業務,在 作業程序上確實精簡很多,雷子文件的流程也很快速,相較於過去,在同一段時 間裡能處理的業務量可以增加很多,所以他使用起來很滿意。

### **4.** 系統的更新版本、定期更新資料,以及系統故障時的處理狀況?

該系統必須要繳交年費才會做系統的定期更新,但會計小姐表示,當系統遇 到故障時,軟體公司會馬上來做處理,時間上並不會超過兩天,也因為資料都會 定期備份,所以短時間內並不會對公司的營運造成影響。而故障當天的業務處 理,也只能運用之前跑單的方式來做處理。

### **5.** 系統的使用,其成本是否降低?

利用電腦資訊系統來處理進銷存貨等業務,除了可以節省紙張的成本,也節 省了很多的時間,另外人事成本也遞減了。關於有沒有提升企業服務的品質這點 上,並沒有太多的表示,這套系統主要是降低了成本而已。

# **6.** 人才培育問題?

在人才培育問題上並沒有很大的問題,會計小姐說,只要員工有會計上的基 礎概念,並把系統操作一遍之後,就會使用整套系統,所以在人才培育上並沒有 太大的困難。

# **(**二**)**、永城股份有限公司

# **1.** 過去運用系統的經驗和紀錄?

永城股份有限公司成立在大約 20 年前, 在成立之初, 電腦尚未普遍使用, 甚至現今看來是基本配備的 windows 系統都還沒發明,比爾蓋茲還再讀高中,更 別提到資訊系統的使用,所以一開始,公司龐大且繁雜的資料,都是透過最傳統 的,人工進行分類處理計算,直到 windows95 系統出現,公司開始使用電腦來處 理資料,並且著手與科技公司研發適合公司的資訊系統,且與時俱進,更新,提 高效能,該系統被改進使用至今。

# **2.** 系統是否有更新版本,定期更新資料,若遇到系統故障情況如何處理?

永城股份有限公司的資訊系統為董事長先生和外包科技廠商聯合製作,是一 套客製化的系統,董事長本身參與設計,所以這套系統不像一般的公司購買的組 套系統那樣,該公司可以隨時的增加新的需要或是想要的功能匯入,使工作更有 效率,公司系統使用至今已經增加許多項原來沒有的新功能,從最為陽春的進貨 與出貨,到現在的完整架構,公司系統與時代共同更新進步,並不是定期更新, 而是依照需求來更新,具更大的自主和自由。

若系統發生故障情形,首先,系統已經在平時備份,不必擔心資料消失的問 題。若是系統完全無法使用,公司將會致力於恢復系統,但是在資料處理方面將 回歸到原本的人工處理狀態,以待系統恢復。

### **3.** 系統使用後,成本是否有降低?

首先大幅降低的就是人事成本,有了資訊系統,不必再僱用大批人力處理資 料,只須要會操作系統,動動手指,就可以完成。其次是商品的存貨管理,和貨 物的流動設計皆有長足的進步,但是以人事成本為最大宗。

### **4.** 系統使用前後對公司的營運績效是否有差異?

有的。公司的營運績效因為系統的使用,不管是在商品的進出貨,還是商品 的管理庫存方面,都比過去有效率,並且節省資源,現階段來說,公司無法缺少 這套資訊系統,否則許多工作將會面臨停擺。

### **5.** 使用系統後作業流程是否更有效率?

是的,使用這套系統後,不論在總公司或在各個專櫃都可以即時掌握所有櫃 點現有的存貨,有助於管理者進行進貨、出貨的決策。且系統取代了手寫的進貨 單、出貨單,以網路進行進出貨資料的傳送,比起人力進行的效率高了許多。

# **6.** 系統如何增進使用者滿意度?

軟體公司和永城股份有限公司長期簽約,當使用者對系統的功能不滿,或需 要新功能時,軟體公司會盡力達成使用者的期望,當然,會酌收費用。

### **7.** 是否有人才培育的問題?

永城股份有限公司的員工表示,這套系統的使用非常簡單便利,即使是剛進 入公司的新人,只需要花幾天的時間學習,就能迅速學會使用這套系統,因此並 沒有碰到人才培育的問題。

### **8.** 是否有效提升企業服務的品質?

打個比方,當客人在某個專櫃買不到想要的商品,該專櫃的人員可以利用此 套系統迅速查到哪一個專櫃還有客人想要的商品,可以迅速進行調貨,讓客人需 要等待時間大幅縮短,因此是有助於提升企業服務品質的。

### 四、 結論與建議

### **(**一**)**、比較

我們這組認為,就系統的使用便利度與整體功能來說,快克汽車精品有限公 司的系統優於永城股份有限公司,快克的資訊系統功能較為完整,而永城的資訊 系統由於是自行參與設計,所以比較精簡,比較偏向功能取向。永城的系統會需 要不斷的更新以因應需求,並且還要自己參與設計,著實增加成本,而快克的資 訊系統已經完善,功能齊全,就算有些閒置不用的功能區域,也無傷大雅。而就 成本來說,因快克不需要系統的更新,因此不需要繳交年費;而永城卻有每個月 的維護費用以及必須花費人力去參與設計研發,如此比較起來,永城用在系統上 的金錢與人力成本相對較高,雖然系統是能使用的,卻沒有很完善,不如一開始 就使用類似快克的系統。

在系統使用上,快克的系統可以直接的查詢貨品編號與合作對象的編號,因 此,使用者不需要去記那些代碼,他們可由貨品列表或是合作對象的列表直接找 尋要的資料。此外,在選取所需要的貨品時,不需要一項一項的輸入,可以一次 選取並輸入至表單之中。而永城公司除了組套的進貨系統外,其餘的部分就比較 不方便,像是他們就必須要去記廠商的編號,而銷貨單的建立,也必須一項一項

43 逢甲大學學生報告 ePaper(2010 年)

的輸入,而這就會造成時間上的浪費,久了也會對公司的業務上的效率有所影 響。再來,永城公司做的比較好的部分是,他們盤點的時候會利用盤點機,並用 盤點機上的裝置一一掃描倉庫內存貨的條碼,之後就可以直接將盤點機帶回總公 司,並連接上系統,而盤點的資料即會匯入系統中。相對的,快克公司的盤點就 都是以人工的方式去點貨,加上公司的產品上有許多的零件,因此在盤點上比較 花時間,且公司在盤點的這方面並沒有很徹底的執行,也沒有在用庫存調整單, 因此在無形之中,他們浪費了很多的小零件,而他們或許也不知道零件有減少的 情況。

在銷貨系統的部分,快克公司的銷貨系統上的「銷貨單」是要賣產品給客戶 時,所必須建立的單據。而永城公司的銷貨系統則是將庫存的貨品銷到各據點 時,也就是指各百貨公司櫃點,所用的系統。所以不同的地方是快克汽車精品公 司是以客戶端為主,而永城股份有限公司則是以銷售端為主。

# **(**二**)**、快克汽車精品有限公司

快克汽車精品公司雖然現在還不是一個規模很大的公司,但公司卻能通過 國際ISO9001:2000與國家的ARTC檢驗,且目前在攜車架市場的 市占率也不錯。因此,他們需要一個完整的系統來幫助他們完成公司的業務,而 他們所使用的凌越-最佳拍檔(豪華版)之進銷存系統,整體上來說,功能性確實 很齊全,操作也淺顯易懂。而對快克公司來說,公司在使用系統後,金錢上的成 本與時間上的成本確實減少了不少,整體的成效也不錯。只是快克公司在庫存管 理上,需要再做一些改善,因為公司在盤點貨品上,並沒有定期的做管理,所以 這就會發生實際庫存與電腦系統的數據不一致的情況,而這樣長期下來,是必會 造成一些零件上的浪費,竟而影響原料成本的問題。

所以我們認為,他們應該要徹底的去執行盤點的工作,並且確實的去了解庫 存調整單的操作方式,這樣他們才有辦法正確的去掌控庫存零件的狀況。因為一 家公司能夠成長茁壯,其作業管理的程序要根據原則來執行,其中庫存的管理占 了很大的重要地位,而庫存的量不能太多,也不能太少,所以盤點就變得很重要。 在以前,這樣的程序是很煩雜也很花時間,但是,現在有資訊系統幫忙處理業務, 其產品的庫存管理可以做到精簡化,為公司在營運的成本管理上有莫大的幫助。

### **(**三**)**、永城股份有限公司

永城股份有限公司的系統,是委託專業的軟體公司量身訂做,並且由永城股 份有限公司的董事長全程參與設計過程,從系統的設計開始就專為永城股份有限 公司量身打造,製作成一套最符合永城股份有限公司需求的系統。此套系統的優 點是操作起來簡單明瞭,培育新人學會操作這套系統只需要極短的時間,幾乎沒 有人才培訓的問題。且永城股份有限公司與軟體公司長期簽約,除了系統會定期 維護之外,永城股份有限公司在系統上有什麼新的需求,都可以提出,當然這是 需要收費的,但可以說這套系統擁有接近無限的發展潛力。這套系統自從存在以 來,已經歷了多次改造。現今它已成為永城股份有限公司不可或缺的存在,若失 去這套系統,整個公司的運作會變得相當困難,甚至有可能陷入停擺。我們認為 這是相當危險的,雖然管理資訊系統是管理者最好的幫手,但我們認為在使用管 理資訊系統的同時,應制訂出緊急措施,以應對系統無法使用的情況,避免公司 陷入困境。

從我們訪問永城股份有限公司的結果看來,管理資訊系統確實能有效提升公 司的效率,對公司的發展具有舉足輕重的地位。但管理資訊系統並非萬能,再好 的系統也可能有無法使用的情況發生,所以公司應事先準備應付此種情況的對 策。水能載舟,亦能覆舟,任何工具都有利弊兩面,如何妥善的運用管理資訊系 統是現今的企業界不得不重視的問題。

# 五、 本次報告的收穫心得

### **(**一**)**、邱美文

有關於貨物的進出,一家公司最重要的事莫過於要如何賺取利潤,快克是一 家專門在做攜車架的公司,因而他從產品的原料開始到製程、出貨的過程,都是 連結上游廠商和下游店家,這個產品要再經由店家賣給顧客,整個流程才算完 成,這過程的細節在過去是一件蠻困難的事,但是現在都可以利用電腦資訊系統 來完成,繁雜的事情變得簡單多了,節省了很多的人力和時間成本。另外一家公 司是永城股份有限公司,他是專門進口包包和男用皮鞋在台灣的各大百貨販售的 公司,因為是進口品,所以一定會有進出海關的問題,我在還沒開始做這份報告 之前,我大致從台中關稅局的楊聰博先生的演講裡知道有關於貨物進出海關的流 程那也是一個非常複雜的過程,但是利用網路等資訊系統來管理,業務上的程序 變得精簡很多,確實是減少了不少的時間還增加了很多的便利性。

我想這兩家公司的貨物在市場上流動時,就不只是指產生物流而已,兩家所 使用的進銷存貨系統就支配著所謂的資訊流,裡頭也夾帶著金流,而最重要的商 流,我想等到公司擴大到一定程度時,就會使用的到了。因此,我們也藉由這次 報告的機會,了解進出貨系統是如何幫助企業或公司來縮短業務的流程。

現在時代進步得很快,資訊的交流已超乎我們的想像,要如何在這時代裡能有競 爭,我想不是只有去迎合它而已,因該是要如何利用它來讓自己茁壯,這是我領 悟到的。

# **(**二**)**、廖奕婷

關於這次管理資訊系統的報告,我負責的部分就是我家公司(快克汽車精品) 的部分,加上我幾乎每個禮拜都會回家,所以只要回家,我就一定會去公司做報 告,而且我也會自己去試著操作系統好讓自己對系統更熟悉。我平時都會去問爸 媽關於公司的事情與近況,所以我對公司的一些重大事情都有部分的了解,像是

轉行之前的事、公司的訂貨與付款方式、產品的種類等,我多多少少都有聽說過, 所以在報告上其實沒有太多的困難,而唯一比較麻煩的事,就是每一次在做報告 時,都會發現圖片有少或是不一致的情況,所以每次都還要再去公司補圖。另外, 在系統的操作方式與說明上,因為之前並沒有接觸過類似的東西,所以會擔心學 習系統操作會不會很難,但在聽過會計阿姨的講解以及自己親自的操作後,發現 其實也沒有很困難。

而在看過對照公司的系統後,發現其實進銷存系統的基本功能其實都是大同 小異,只是在其他更細的功能上會有差別。而相較之下,對照公司的功能就都是 比較基本的,或許是因為他們公司是自己與人合作寫出來的,所以只寫了他們會 需要的功能。但如果是我的話,我也還是會選擇向軟體公司購買系統軟體,因為 他們寫的系統都會比較完整,功能性也都比較齊全。不過,能透過這次的報告, 讓我對公司有更多的了解,感覺上還不錯,也覺得自己很幸運,因為在報告的完 整性上也比較完整。

## **(**三**)**、陳建宇

大家好我是組長,這一次的資訊系統參訪是一次稀奇的體驗,相較於大二的 行銷報告,這一次的資訊系統報告困難度更高,會遇到很多的困難和挫折要一一 克服,首先是企業的選定,而且是需要兩家,相信許多人認為這關是最難過的, 畢竟要被打好多槍,但在優秀的本組成員努力下,這方面不是問題,剩下就是工 作分配的問題,本組是採取一開始共同討論,後來分成兩派,一派負責一邊公司, 互相比較,這樣做淺少了許多工作分配不均的問題,且激發組員們的競爭心態, 把報告做到完善。

這次的報告無疑使我成長,在直接面對一個公司的董事長或是長官,不管心 熊上還是儀態上都非常的重要,畢竟我們出去參訪,礙於只是學生的身分,要如 何說話才能讓別人聽你的,才能與別人溝通,不至於不得體,這樣的經驗,和人 接觸是我認爲在這一次的報告當中最重要的。相信在未來的人生道路上,會遇到 無數次這種情形,這一次的報告,有了很好的一次經驗。

### **(**四**)**、林立仁

這是我的大學生涯中,第二次前往永城股份有限公司進行訪問。大二時曾為 了人力資源管理的報告前往訪問永城,因此這次的報告中的企業背景和公司簡介 可以直接從上次的報告中擷取,原以為會輕鬆許多。但事實上,本次的報告一點 都不輕鬆。在製作這次報告的過程中,我們碰上許多的問題,多次無法達成共識, 甚至組員間還爆發激烈的討論。也因為過程中經歷了許多風風雨雨,因此在完成 報告後撰寫心得的這一刻,讓我感覺到強烈的成就感和放鬆感。

 這次的報告對我來說最大的收穫就是了解到管理資訊系統對一間企業的重 要性和影響力。若只是上課時聽講,學到的可能只是理論,但經過實際的訪問,

46 逢甲大學學生報告 ePaper(2010 年)

我們將上課學到的理論具體化,昇華成為知識。期中報告時老師曾對我們的報告 提出許多不足和疑問的地方,我本來還為自己的成果被否定而感到不滿,但現在 我明白了老師是在指點我們應該注意的問題,間接的告訴我們應該著眼於哪些地 方才能更透徹的了解這套系統。在我未來的人生中,很可能也會碰上有關於資訊 系統的課題,因此我認為我在本次報告中學習到的是非常重要的寶貴經驗。

### **(**五**)**、王嘉甄

我們這組是比較快克汽車精品有限公司與永城股份有限公司的進銷存系統 的差異,以前企業在盤點存或貨時是用人工方式不但費力又費時,直至今日,科 技發達所以幾乎費除人工改採電腦操作的手法來點貨,就人力成本方面來講就降 低不少成本澴有人為的損失,以及庫存量的問題都可交給電腦自動化來處理。管 理資訊系統的使用已成為主流,大多數的公司、企業的管理者都已使用各式各樣 的管理資訊系統來經營自己的公司。管理資訊系統的發明與應用,也確實將企業 管理帶向一個新的里程碑。在學資訊管理這門課之前,我根本對資訊系統這方面 完全沒什麼概念,只會簡單的電腦應用,直到做這份報告後才知道 MIS 系統對 公司來說是不可或缺的利器,要如何幫助企業達到利潤最大化以及提高生產力、 都在管理資訊的範疇中,這也是每家公司必須掌握最新的科技來創造競爭優勢原 因之一。

# 六、 進度規畫表與工作分配

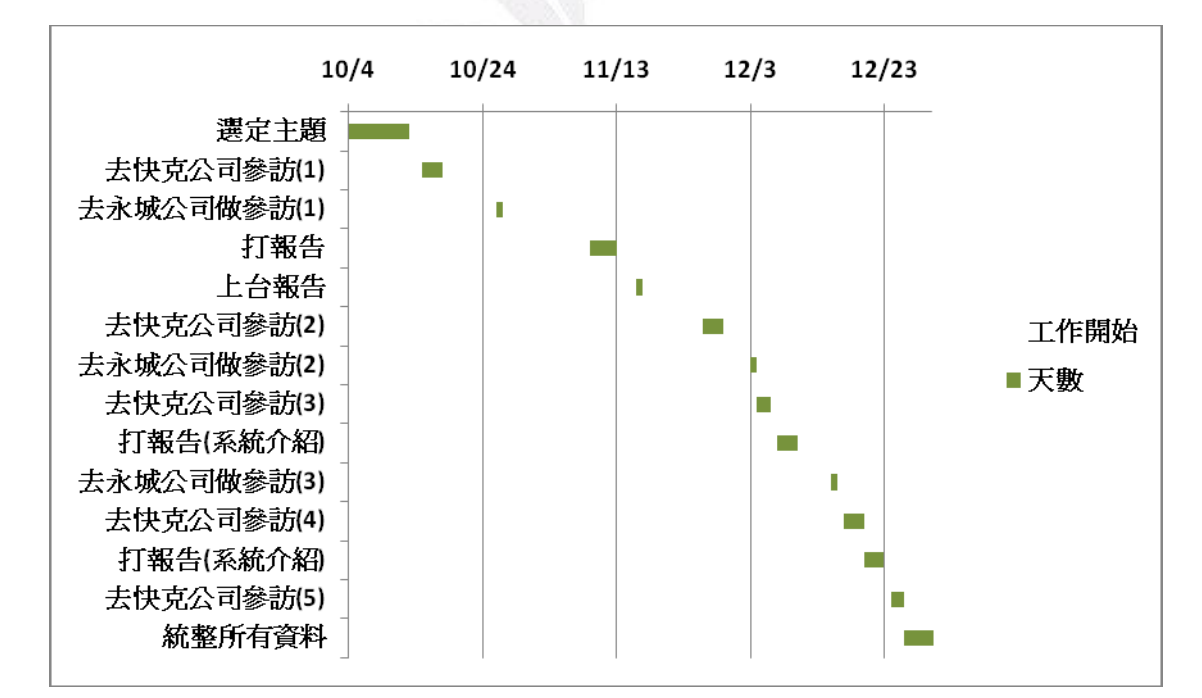

# **(**一**)**、進度規畫

# **(**二**)**、工作分配

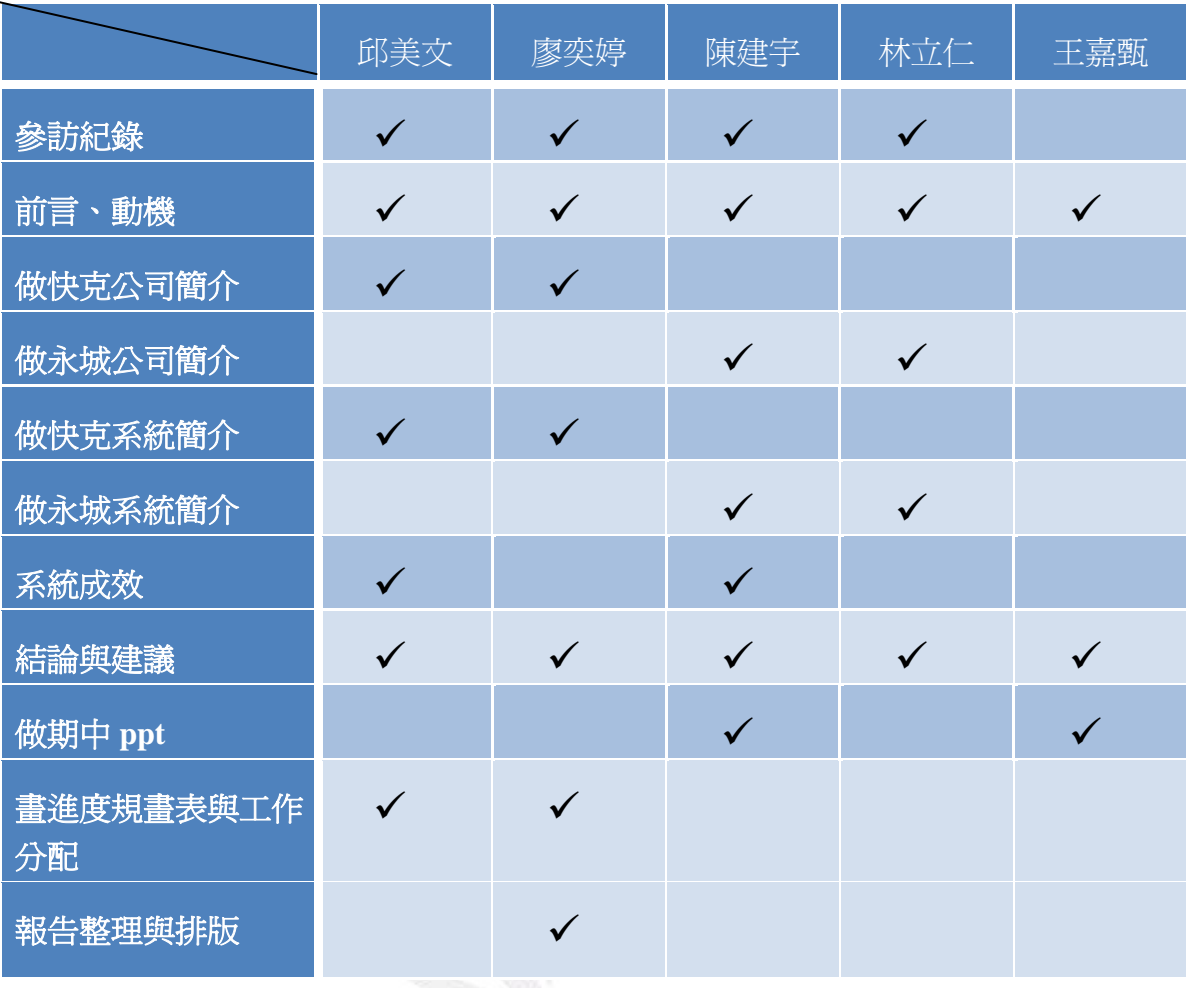

# 七、 參考資料

(一)、 快客汽車精品有限公司

(二)、 永城股份有限公司